# **Раздел 6.Технологии и средства Интернет.**

- 6.1 Веб-технологии.
- 6.2. Адреса и регистратор доменных имен.
- 6.2.1 Адреса документов (URL)
- 6.2.2 Регистратор, система доменных имен (DNS)
- 6.2.3 Разновидности регистраторов
- 6.2.4 Типы DNS-серверов
- 6.3 Системы управления контентом.
- 6.3.1 Системы управления контентом (CMS Content management

system)

- 6.3.2 CMS WordPress
- 6.3.3 CMS Joomla
- 6.3.4 CMS Drupal
- 6.3.5 CMS 1C-Bitrix

# 6 .3.6 CMS MODX

- 6.4 Технологии SEO продвижения сайтов в поисковых системах.
- 6.4.1 Факторы, влияющие на рейтинг сайта в поисковых системах
- 6.4.2 Продвижение сайта (SEO)
- 6.5 Яндекс Метрика, Web-визор.
- 6.5.1 Яндекс Метрика
- 6.5.2 Вебвизор

## **Раздел 6.Технологии и средства Интернет.**

6.1 Веб-технологии.

### **Основные понятия и определения**

В современном мире большая часть задач профессиональной деятельности осуществляется с посредством глобальной сети Интернет.

В соответствии с ГОСТ Р 55387-2012 Качество услуги "Доступ в Интернет". Показатели качества (Переиздание): интернет (Internet): Компьютерная сеть, представляющая собой глобальную систему соединенных компьютерных сетей, использующих стек протоколов TCP/IP для передачи/обмена данными.

Существуют и другие разновидности сетей, такие как локальная, региональная, корпоративная и иные виды.

Концептуальная модель и принципы взаимодействия сети интернет, построение клиентского и серверного программного обеспечения, основаны на международных принципах и разработанных стандартах протоколов. Компьютеры, входящие в составе глобальной сети можно условно

разделить на два основных класса: клиенты и серверы.

**Клиенты** — компьютеры, подключенные к Сети через поставщика услуг Интернета (Internet Service Provider), используют ее, как правило, для поиска и получения информации, работы с электронной почтой.

Программное обеспечение клиентов может включать:

Браузер (browser), в соответствии с ГОСТ Р ИСО 9241-151-2014, это агент пользователя, позволяющий пользователю получать и читать гипертекст, просматривать содержание гипертекстовых узлов (обычно веб-страницы), перемещаться от одного узла к другому и взаимодействовать с информационным наполнением. Примечание. Браузер также предлагает ряд операций, например, для навигации по веб-сайтам или для изменения визуального образа представленного информационного наполнения. Для просмотра документа можно использовать браузеры, такие как Opera, Google Chrome, Microsoft Edge, Mozilla Firefox.

Почтовые приложения, работающие с электронной почтой.

• Мультимедийные средства, например, воспроизведение звуков и видеороликов.

 Клиентские модули систем групповой работы, которые обеспечивают создание единого информационного поля над распределенными клиентами и информационными системами.

• CGI (Common Gateway Interface) - интерфейс, преобразующий поступающие запросы клиентов (использующих разные аппаратнопрограммные платформы) в единую форму и обрабатывающий запросы по единым правилам.

**Серверы** — это мощные компьютеры, которые имеют высокопропускной канал для связи с Интернетом и соответствующее программное обеспечение, поддерживающее работу разных служб, и, как правило, предоставляют информацию клиенту. В зависимости от типа сервисов, которые предоставляют серверы, они делятся на:

Модель клиент- серверного взаимодействия в среде WWW представлена на рисунке

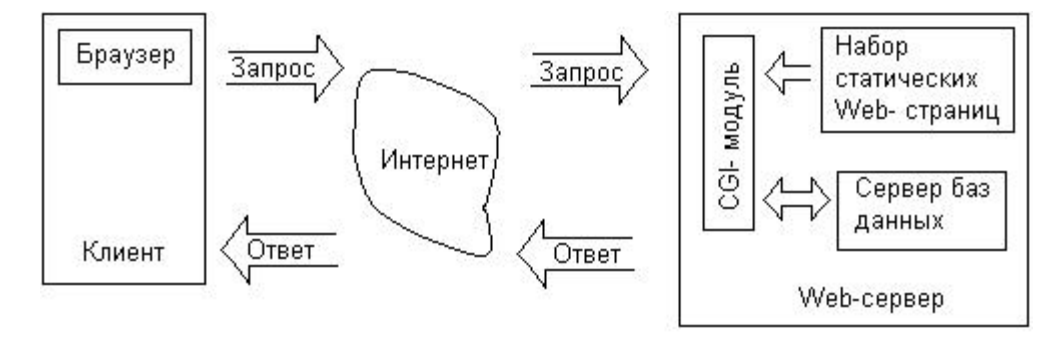

## Рис.1 Модель клиент- серверного взаимодействия

Запрос клиента содержит адрес (имя) веб-страницы, которая затем будет отправлена сервером клиенту, или имя выполняемого модуля, который

будет выполнен сервером для того, чтобы динамически сформировать и послать клиенту страницу.

В ответ на запрос клиента формируется по заранее определенному алгоритму веб-страница. Причем, эта страница может быть либо создана заранее, и тогда ее называют статической, либо генерироваться непосредственно в ответ на запрос — это динамически созданная страница. Динамические страницы позволяют генерировать информацию по запросу.

Рассмотрим определения:

 Веб-страница (англ. Web page)— документ или информационный ресурс Всемирной паутины, доступ к которому осуществляется с помощью веб-браузера (классическое определение).

 Веб-сервис (Web service): Ресурс сети, предоставляющий информационное наполнение и/или функциональные возможности, к которым можно обратиться дистанционно через стандартизированные протоколы и программные интерфейсы.

 Веб-сайт (website: web— «паутина, сеть» и site— «место») - несколько веб-страниц, объединенных общей темой и дизайном, а также связанных между собой ссылками и обычно находящихся на одном веб-сервере (классическое определение).

 Веб-приложение (Web application, World Wide Web application): Приложение, предоставляющее функциональные возможности пользователю через браузер или другой тип агента пользователя, использующего веб-форматы и протоколы.

 Пользовательский веб-интерфейс (Web user interface, World Wide Web user interface): Bсe аспекты веб-сайта или веб-приложения, относящиеся к информационному наполнению, функциональным возможностям, навигации, взаимодействию и представлению, которые существенны для использования веб-приложения или веб-сайта.

В процессе передачи информации по сети может использоваться кэширование интернет-страниц – процесс сохранения часто запрашиваемых документов на (промежуточных) прокси-серверах или машине пользователя, с целью предотвращения их постоянной загрузки с сервераисточника и уменьшения трафика. Таким образом, информация перемещается ближе к пользователю. Управление кэшированием осуществляется при помощи HTTP-заголовков.

 Кэшем называется специальное место на локальном компьютере пользователя, куда браузер сохраняет файлы при первом обращении к сайту. При следующем обращении к сайту эти файлы уже не скачиваются по сети, а берутся с локального диска. Такой подход позволяет существенно повысить скорость загрузки веб-страниц.

В соответствии с ГОСТ Р 53632-2009. Показатели качества услуг доступа в Интернет. Общие требования: хост: Компьютер, который предоставляет рабочим станциям доступ к файлам и принтерам как совместно используемым ресурсам компьютерной сети.

## **6.2Адреса и регистратор доменных имен (URL, DNS).**

#### **6.2.1 Адреса документов (URL)**

Адреса запрашиваемых документов содержатся в их URL (Universal Resources Locator) или в терминах спецификации языка HTML – URI (Universal Resource Identifier).

URL – адрес, указывающий путь ко всем ресурсам, и протокол, с помощью которого можно обращаться к данному ресурсу.

В качестве ресурсов могут использоваться:

- файлы на серверах Internet,
- почтовые ящики электронной почты,
- файлы, размещенные на серверах ЛВС или ЭВМ пользователя и т.д.

Название протокола ставится в начале адреса. Например, https://int.search.myway.com/catalog.html В данном примере, протокол https служит для передачи гипертекста и шифрования данных. Далее, запись означает, что файл catalog.htm находится на сервере int.search.myway.com. С помощью этих адресов можно легко переходить от одного ресурса к другому. На первых этапах переход осуществлялся от текста одного файла (документа) к тексту другого файла (документа).

## **6.2.2 Регистратор, система доменных имен**

Доменные имена в настоящее время являются одним из наиболее стремительно развивающихся видов интеллектуальной собственности. Этот объект является достаточно привлекательным для предпринимательских структур, что обусловлено следующими факторами: доступность Интернетресурсов для целевой аудитории, в независимости от того, работает ли предприятие на промышленном рынке или рынке потребительских товаров; широкие возможности рекламы и продвижения своих товаров или услуг; престижность владения собственным Интернет-ресурсом; неразрывная связь между торговой маркой или фирменным наименованием и наименованием домена или сайта; наличие ряда возможных способов получения и увеличения прибылей за счёт использования собственных доменных имён; лёгкость информационного обмена посредством Интернет.

Домен является в какой-то мере стимулом использования телекоммуникационной сети Интернет, а регистраторы доменных имен являются одними из тех организаций, которые регулируют эту сферу бизнеса и дают пользователям Интернета создать свой собственный уникальный сайт.

**Регистратор доменных имён** — организация, уполномоченная создавать (регистрировать) новые [доменные имена](https://ru.wikipedia.org/wiki/%D0%94%D0%BE%D0%BC%D0%B5%D0%BD%D0%BD%D0%BE%D0%B5_%D0%B8%D0%BC%D1%8F) и продлевать срок действия уже существующих доменных имён в домене, для которого установлена обязательная регистрация. Таковыми доменами являются:

• домен нулевого уровня [\(корневой домен\)](https://ru.wikipedia.org/wiki/%D0%9A%D0%BE%D1%80%D0%BD%D0%B5%D0%B2%D0%BE%D0%B9_%D0%B4%D0%BE%D0%BC%D0%B5%D0%BD);

- все [домены верхнего уровня](https://ru.wikipedia.org/wiki/%D0%94%D0%BE%D0%BC%D0%B5%D0%BD%D1%8B_%D0%B2%D0%B5%D1%80%D1%85%D0%BD%D0%B5%D0%B3%D0%BE_%D1%83%D1%80%D0%BE%D0%B2%D0%BD%D1%8F) (первого уровня);
- некоторые домены второго уровня (например, com.ru или co.uk).

Во всех прочих доменах для создания субдоменов специальных полномочий не требуется.

**DNS** (Domain Name System) – система доменных имён, компьютерная распределенная система для получения информации о доменах.

В соответствии с п. п. 5 п. 2. ст. 1484 ГК РФ доменное имя является способом адресации в сети «Интернет». Согласно п. 15 ст. 2 ФЗ № 149-ФЗ «Об информации, информационных технологиях и о защите информации» (в ред.от 28.07.2012) доменное имя – обозначение символами, предназначенное для адресации сайтов в сети «Интернет» в целях обеспечения доступа к информации, размещенной в сети «Интернет».

## **Доменное имя**

В самом начале существования Интернета информация обо всех, тогда ещё совсем немногочисленных, компьютерах, подключённых к Сети, хранилась в файлах etc/hosts. Эти текстовые файлы использовались (и поныне используются) при трансляции доменных имён в сетевые адреса узлов. Однако буквально за два года хостов стало больше тысячи, начались проблемы с трафиком. С развитием инфраструктуры Интернета понадобилась система, которая бы упорядочила постоянно растущую в объёмах информацию. Так возникли домены различных уровней иерархии. Постепенно к процессу именования добавился фан — в названия сайтов и в домены верхнего уровня стали вкладывать различный смысл, придумывать интересные варианты и комбинации

Строго говоря, называть доменное имя доменом неправильно. Это жаргонизм. Адрес сайта в сети Интернет — это полное доменное имя (а ещё точнее — FQDN, полностью определённое имя домена), включающее в себя:

- доменное имя второго, третьего, четвертого и т. д. уровня имя, выделенное владельцу ресурса, без учёта домена первого (верхнего) уровня (.COM, .RU и т. п.) и домена нулевого (корневого) уровня (.);
- доменную зону (домен верхнего, или первого уровня) обозначение принадлежности к географической (.RU, .EU, .KZ) или тематической зоне (.EDU, .GOV, .AERO, .ORG, .COM, .BIZ, .NET).

К доменам первого, верхнего уровня относятся территориальные и внетерриториальные.

Территориальные относятся к какой-то стране и для идентификации используют двухбуквенные аббревиатуры: ru (РФ), us (США), fr (Франция) и т.д.

Внетерриториальные относятся к разным организациям. В зависимости от специфики предметной области организаций, используется аббревиатура, состоящая из трех знаков букв латинского алфавита, например: сетевые организации net; некоммерческие организации org; коммерческие организации com; образовательные организации edu; домен открытый для всех info; для персональных сайтов name; для специалистов определённых профессий pro; правительственные организации gov и т.д.

Домены верхнего уровня должны соответствовать международному стандарту ISO 3166.

Пример доменов второго уровня: people.com или mail.ru, домена третьего уровня:planet.org.ru.

**FQDN** (сокр. от [англ.](https://ru.wikipedia.org/wiki/%D0%90%D0%BD%D0%B3%D0%BB%D0%B8%D0%B9%D1%81%D0%BA%D0%B8%D0%B9_%D1%8F%D0%B7%D1%8B%D0%BA) *fully qualified domain name* — «полностью определённое имя домена», иногда сокращается до «полное доменное имя»

или «полное имя домена») — **имя домена**, не имеющее неоднозначностей в определении. Включает в себя имена всех родительских доменов иерархии [DNS.](https://ru.wikipedia.org/wiki/DNS)

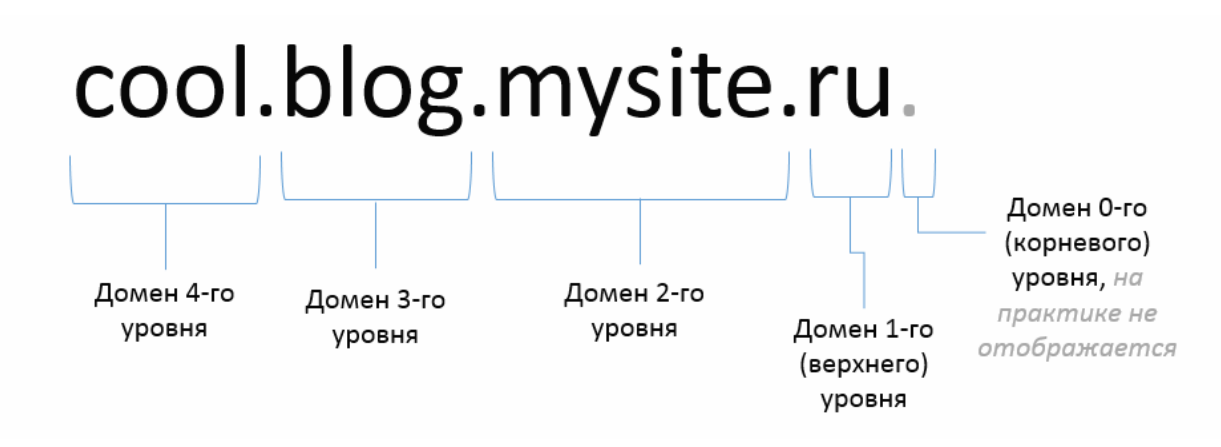

Рис. 2 Уровни доменных имен.

В DNS и, что особенно существенно, в [файлах зоны,](https://ru.wikipedia.org/w/index.php?title=%D0%A4%D0%B0%D0%B9%D0%BB_%D0%B7%D0%BE%D0%BD%D1%8B&action=edit&redlink=1) FQDN завершаются точкой (например, example.com.), то есть включают корневое доменное имя ., которое является безымянным.

Различие между FQDN и доменным именем появляется при именовании доменов второго, третьего (и так далее) уровней. Для получения FQDN требуется обязательно указать в имени домены более высокого уровня. Например, «sample» является доменным именем, однако его полное доменное имя (FQDN) выглядит как доменное имя пятого уровня sample.gtw-02.office4.example.com., где:

- sample пятый уровень;
- $g$ tw-02 четвертый уровень;
- office4 третий уровень;
- example второй уровень;
- com первый (верхний) уровень;
- .(точка) нулевой (корневой) уровень.

В DNS-записях доменов (для [перенаправления,](https://ru.wikipedia.org/wiki/%D0%A2%D1%80%D0%B0%D0%BD%D1%81%D0%BB%D1%8F%D1%86%D0%B8%D1%8F_%D0%BF%D0%BE%D1%80%D1%82-%D0%B0%D0%B4%D1%80%D0%B5%D1%81) почтовых серверов и так далее) всегда используются FQDN. Обычно в практике сложилось написание полного доменного имени за исключением постановки последней точки перед корневым доменом, например, sample.gtw-

02.office4.example.com.

#### **6.2.3 Разновидности регистраторов**

Функции регистратора корневых доменов (доменов вроде [.com,](https://ru.wikipedia.org/wiki/.com) [.ru,](https://ru.wikipedia.org/wiki/.ru) [.de,](https://ru.wikipedia.org/wiki/.de) [.org](https://ru.wikipedia.org/wiki/.org) и т. д.) выполняет организация [ICANN.](https://ru.wikipedia.org/wiki/ICANN) Часто функции регистратора доменов первого уровня выполняет владелец или администратор корневого домена. Владельцем корневого домена может быть государство, негосударственное (в т. ч. международное) сообщество или даже физическое лицо. Но нередко государство-владелец или международная организация-владелец конкретного корневого домена в лице своего профильного органа выполняет функции координатора и лицензиара регистрации доменов, в то время как непосредственно регистрацию доменов в этом корневом осуществляют уполномоченные (лицензированные, аккредитованные) данным органом-координатором регистраторы.

Естественно, в таких корневых доменах регистратор не единственный. При наличии нескольких регистраторов все они должны использовать единую (централизованную или распределённую) [базу данных](https://ru.wikipedia.org/wiki/%D0%91%D0%B0%D0%B7%D0%B0_%D0%B4%D0%B0%D0%BD%D0%BD%D1%8B%D1%85) для исключения конфликтов и обеспечения уникальности доменного имени. Например, в домене [.ru](https://ru.wikipedia.org/wiki/.ru) все регистраторы доменов используют единую базу данных доменов в корневом домене [.ru.](https://ru.wikipedia.org/wiki/.ru) Для того, чтобы стать регистратором доменов в зонах [.com](https://ru.wikipedia.org/wiki/.com) [.net](https://ru.wikipedia.org/wiki/.net) [.org](https://ru.wikipedia.org/wiki/.org) [.biz](https://ru.wikipedia.org/wiki/.biz) [.info](https://ru.wikipedia.org/wiki/.info) [.name](https://ru.wikipedia.org/wiki/.name) [.mobi](https://ru.wikipedia.org/wiki/.mobi) [.asia](https://ru.wikipedia.org/wiki/.asia) [.aero](https://ru.wikipedia.org/wiki/.aero) [.tel](https://ru.wikipedia.org/wiki/.tel) [.travel](https://ru.wikipedia.org/wiki/.travel) [.jobs,](https://ru.wikipedia.org/wiki/.jobs) необходимо получить аккредитацию [ICANN.](https://ru.wikipedia.org/wiki/ICANN)

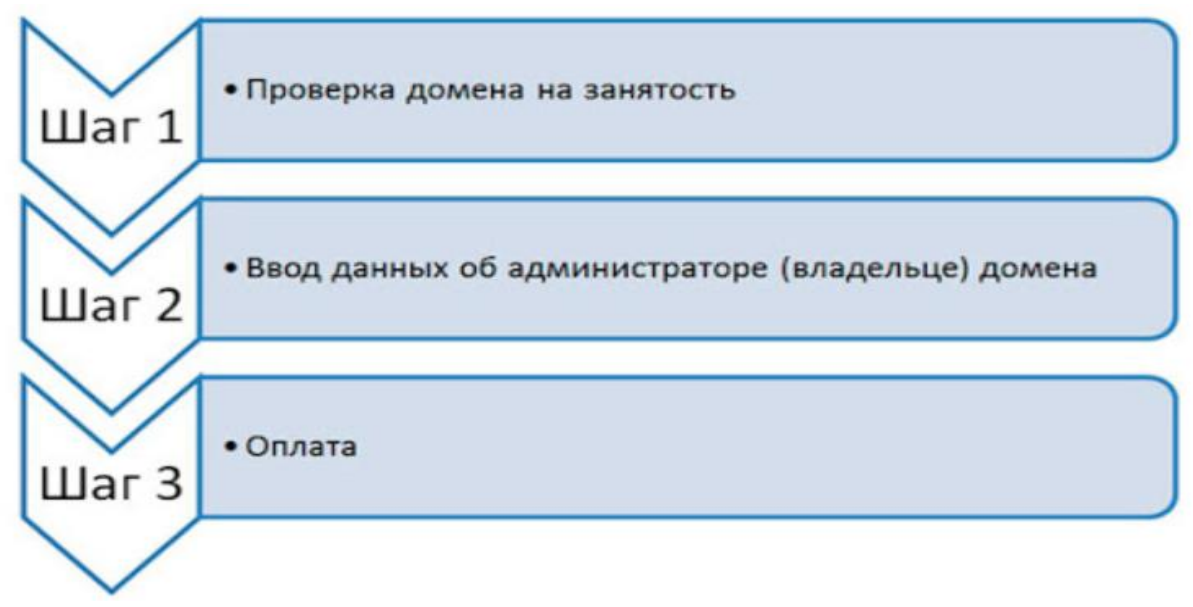

Рис. 3 последовательность регистрации домена

## Особенности регистрации доменов

В России с [4 декабря](https://ru.wikipedia.org/wiki/4_%D0%B4%D0%B5%D0%BA%D0%B0%D0%B1%D1%80%D1%8F) [1993 года](https://ru.wikipedia.org/wiki/1993_%D0%B3%D0%BE%D0%B4) до [1 июня](https://ru.wikipedia.org/wiki/1_%D0%B8%D1%8E%D0%BD%D1%8F) [2001 года](https://ru.wikipedia.org/wiki/2001_%D0%B3%D0%BE%D0%B4) регистратор доменов в домене .ru был *единственный*, им являлся [Российский научно](https://ru.wikipedia.org/wiki/%D0%A0%D0%BE%D1%81%D1%81%D0%B8%D0%B9%D1%81%D0%BA%D0%B8%D0%B9_%D0%BD%D0%B0%D1%83%D1%87%D0%BD%D0%BE-%D0%B8%D1%81%D1%81%D0%BB%D0%B5%D0%B4%D0%BE%D0%B2%D0%B0%D1%82%D0%B5%D0%BB%D1%8C%D1%81%D0%BA%D0%B8%D0%B9_%D0%98%D0%BD%D1%81%D1%82%D0%B8%D1%82%D1%83%D1%82_%D1%80%D0%B0%D0%B7%D0%B2%D0%B8%D1%82%D0%B8%D1%8F_%D0%BE%D0%B1%D1%89%D0%B5%D1%81%D1%82%D0%B2%D0%B5%D0%BD%D0%BD%D1%8B%D1%85_%D1%81%D0%B5%D1%82%D0%B5%D0%B9)[исследовательский Институт развития общественных сетей](https://ru.wikipedia.org/wiki/%D0%A0%D0%BE%D1%81%D1%81%D0%B8%D0%B9%D1%81%D0%BA%D0%B8%D0%B9_%D0%BD%D0%B0%D1%83%D1%87%D0%BD%D0%BE-%D0%B8%D1%81%D1%81%D0%BB%D0%B5%D0%B4%D0%BE%D0%B2%D0%B0%D1%82%D0%B5%D0%BB%D1%8C%D1%81%D0%BA%D0%B8%D0%B9_%D0%98%D0%BD%D1%81%D1%82%D0%B8%D1%82%D1%83%D1%82_%D1%80%D0%B0%D0%B7%D0%B2%D0%B8%D1%82%D0%B8%D1%8F_%D0%BE%D0%B1%D1%89%D0%B5%D1%81%D1%82%D0%B2%D0%B5%D0%BD%D0%BD%D1%8B%D1%85_%D1%81%D0%B5%D1%82%D0%B5%D0%B9) (РОСНИИРОС). После указанной даты регистраторов стало несколько (по состоянию на начало 2015 года — 31 регистратор), все они используют централизованную базу данных доменных имён. Единые правила для всех регистраторов в доменах [.ru,](https://ru.wikipedia.org/wiki/.ru) и [.рф](https://ru.wikipedia.org/wiki/.%D1%80%D1%84) задаются [Координационным центром национального](https://ru.wikipedia.org/wiki/%D0%9A%D0%BE%D0%BE%D1%80%D0%B4%D0%B8%D0%BD%D0%B0%D1%86%D0%B8%D0%BE%D0%BD%D0%BD%D1%8B%D0%B9_%D1%86%D0%B5%D0%BD%D1%82%D1%80_%D0%BD%D0%B0%D1%86%D0%B8%D0%BE%D0%BD%D0%B0%D0%BB%D1%8C%D0%BD%D0%BE%D0%B3%D0%BE_%D0%B4%D0%BE%D0%BC%D0%B5%D0%BD%D0%B0_%D1%81%D0%B5%D1%82%D0%B8_%D0%98%D0%BD%D1%82%D0%B5%D1%80%D0%BD%D0%B5%D1%82)  [домена сети Интернет.](https://ru.wikipedia.org/wiki/%D0%9A%D0%BE%D0%BE%D1%80%D0%B4%D0%B8%D0%BD%D0%B0%D1%86%D0%B8%D0%BE%D0%BD%D0%BD%D1%8B%D0%B9_%D1%86%D0%B5%D0%BD%D1%82%D1%80_%D0%BD%D0%B0%D1%86%D0%B8%D0%BE%D0%BD%D0%B0%D0%BB%D1%8C%D0%BD%D0%BE%D0%B3%D0%BE_%D0%B4%D0%BE%D0%BC%D0%B5%D0%BD%D0%B0_%D1%81%D0%B5%D1%82%D0%B8_%D0%98%D0%BD%D1%82%D0%B5%D1%80%D0%BD%D0%B5%D1%82)

Во многих случаях регистратор доменных имён прямо или косвенно контролируется государством. Например, регистратором домена [.mil](https://ru.wikipedia.org/wiki/.mil) является подразделение Министерства обороны США (Defense Information Systems Agency), а создание российского Координационного центра национального домена курировало [Министерство связи РФ.](https://ru.wikipedia.org/wiki/%D0%9C%D0%B8%D0%BD%D0%B8%D1%81%D1%82%D0%B5%D1%80%D1%81%D1%82%D0%B2%D0%BE_%D0%B8%D0%BD%D1%84%D0%BE%D1%80%D0%BC%D0%B0%D1%86%D0%B8%D0%BE%D0%BD%D0%BD%D1%8B%D1%85_%D1%82%D0%B5%D1%85%D0%BD%D0%BE%D0%BB%D0%BE%D0%B3%D0%B8%D0%B9_%D0%B8_%D1%81%D0%B2%D1%8F%D0%B7%D0%B8_%D0%A0%D0%BE%D1%81%D1%81%D0%B8%D0%B8)

Регистрация и продление регистрации домена осуществляется в разных доменах на разных условиях — от бесплатной до весьма дорогой (до 10 тыс. долларов). Как правило, финансовые условия одинаковые для всех владельцев (администраторов) поддоменов в рамках одного домена.

Правила регистрации в международных [\(gTLD\)](https://ru.wikipedia.org/wiki/GTLD) доменах устанавливаются ICANN. Правила регистрации в национальных [\(ccTLD\)](https://ru.wikipedia.org/wiki/CcTLD) доменах устанавливаются их регистраторами и/или органами власти соответствующих стран. Эти правила могут быть разными, порой в них встречаются довольно своеобразные требования к владельцам доменов или условия владения доменом.

Технические функции регистратора доменов состоят в поддержании базы данных зарегистрированных доменов, предоставлении всем желающим доступа к этой базе по протоколу [whois,](https://ru.wikipedia.org/wiki/Whois) а также в поддержании DNSсервера (серверов) соответствующей зоны с NS-записями для всех зарегистрированных доменов. Поддержание других типов записей для зарегистрированных доменов, а также любых записей для их поддоменов не входит в функции регистратора — это отдельная услуга, её обычно оказывают иные компании, чаще всего [интернет-провайдеры.](https://ru.wikipedia.org/wiki/%D0%98%D0%BD%D1%82%D0%B5%D1%80%D0%BD%D0%B5%D1%82-%D0%BF%D1%80%D0%BE%D0%B2%D0%B0%D0%B9%D0%B4%D0%B5%D1%80)

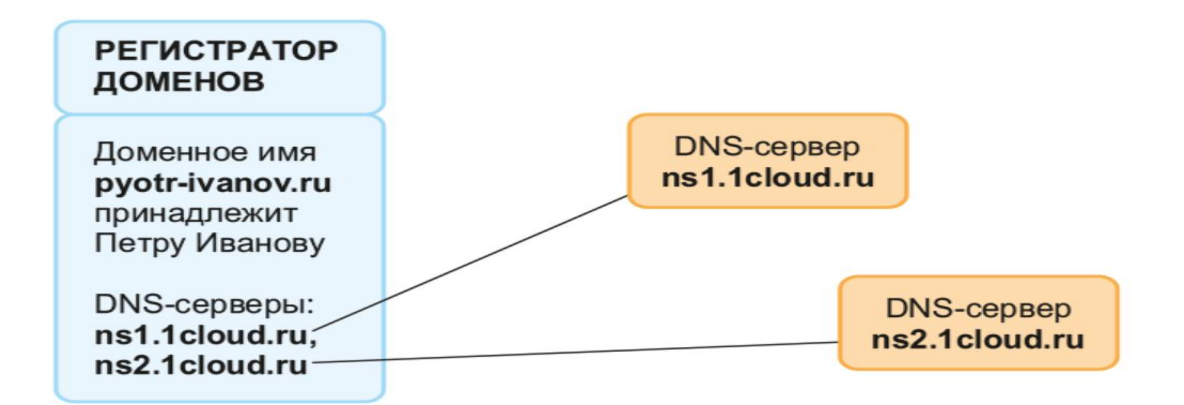

Рис. 4 обращение к регистратору для получения информации о домене

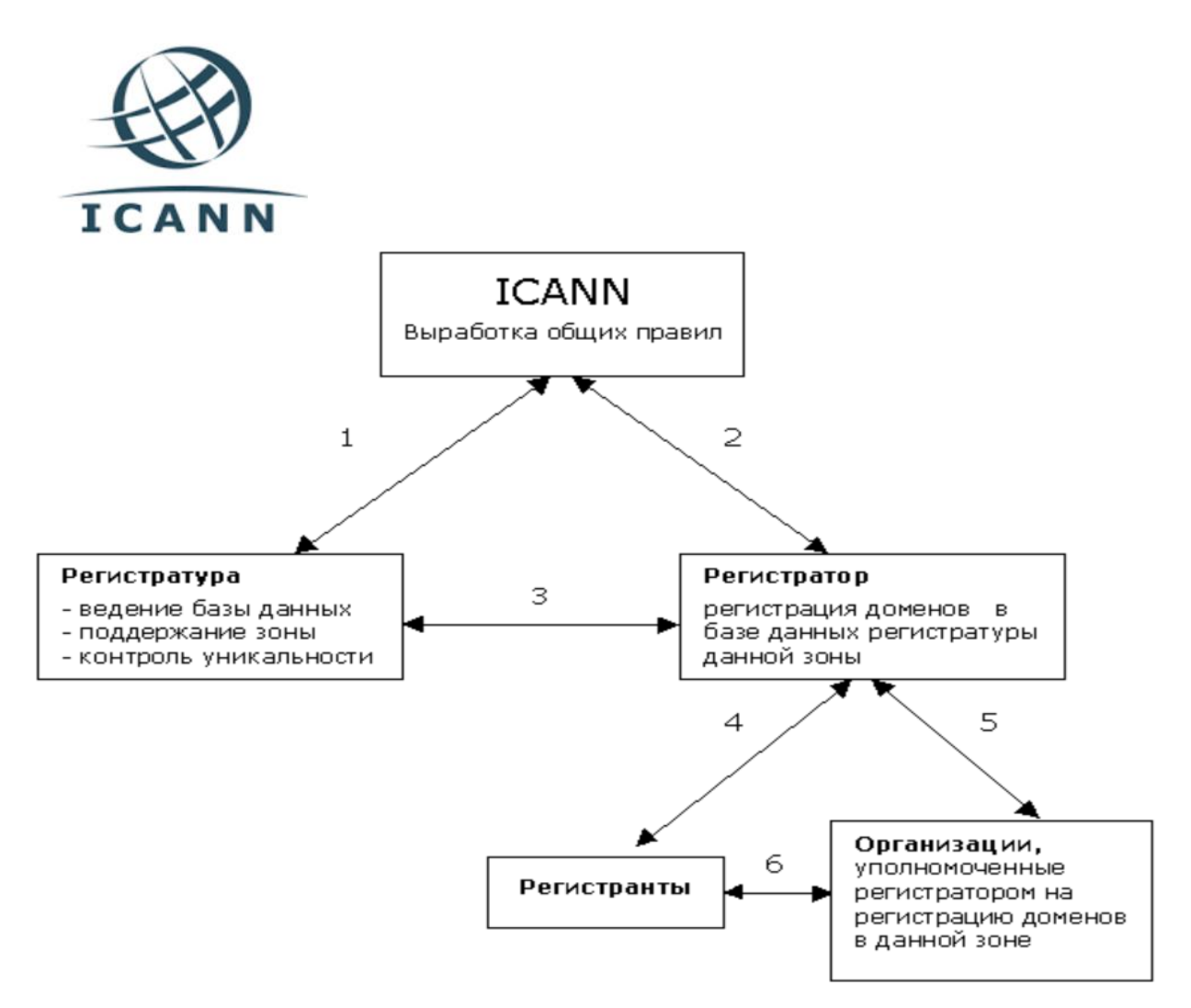

Рис.5 Схема работы ICANN

В ранние времена регистраторы доменных имён иногда принимали на себя функции по разрешению споров, связанных с доменными именами. Ныне почти все регистраторы такие споры рассматривать отказываются, отсылая стороны к [судебным органам](https://ru.wikipedia.org/wiki/%D0%A1%D1%83%D0%B4) или специализированным арбитражным органам (для [UDRP\)](https://ru.wikipedia.org/wiki/UDRP). Сами регистраторы лишь исполняют судебные решения и выступают в суде в качестве эксперта или третьего лица.

В связи со скандалом, связанным с действиями крупного регистратора RU-CENTER при регистрации доменов .рф, Координационным центром была создана комиссия по спорным вопросам, связанным с аккредитацией<sup>[\[3\]](https://ru.wikipedia.org/wiki/%D0%A0%D0%B5%D0%B3%D0%B8%D1%81%D1%82%D1%80%D0%B0%D1%82%D0%BE%D1%80_%D0%B4%D0%BE%D0%BC%D0%B5%D0%BD%D0%BD%D1%8B%D1%85_%D0%B8%D0%BC%D1%91%D0%BD#cite_note-3)</sup>, которая рассмотрела действия компании. 1 ноября 2011 года Арбитражный суд Москвы отменил решение [ФАС,](https://ru.wikipedia.org/wiki/%D0%A4%D0%B5%D0%B4%D0%B5%D1%80%D0%B0%D0%BB%D1%8C%D0%BD%D0%B0%D1%8F_%D0%B0%D0%BD%D1%82%D0%B8%D0%BC%D0%BE%D0%BD%D0%BE%D0%BF%D0%BE%D0%BB%D1%8C%D0%BD%D0%B0%D1%8F_%D1%81%D0%BB%D1%83%D0%B6%D0%B1%D0%B0) которая летом 2011 года признала RU-CENTER виновной в нарушении законодательства о защите конкуренции при старте регистрации доменов .рф. В результате дальнейших разбирательств в 2013 г. RU-CENTER всё-таки был признан виновным в махинациях и перечислил более 239 миллионов рублей в бюджет в качестве штрафа.

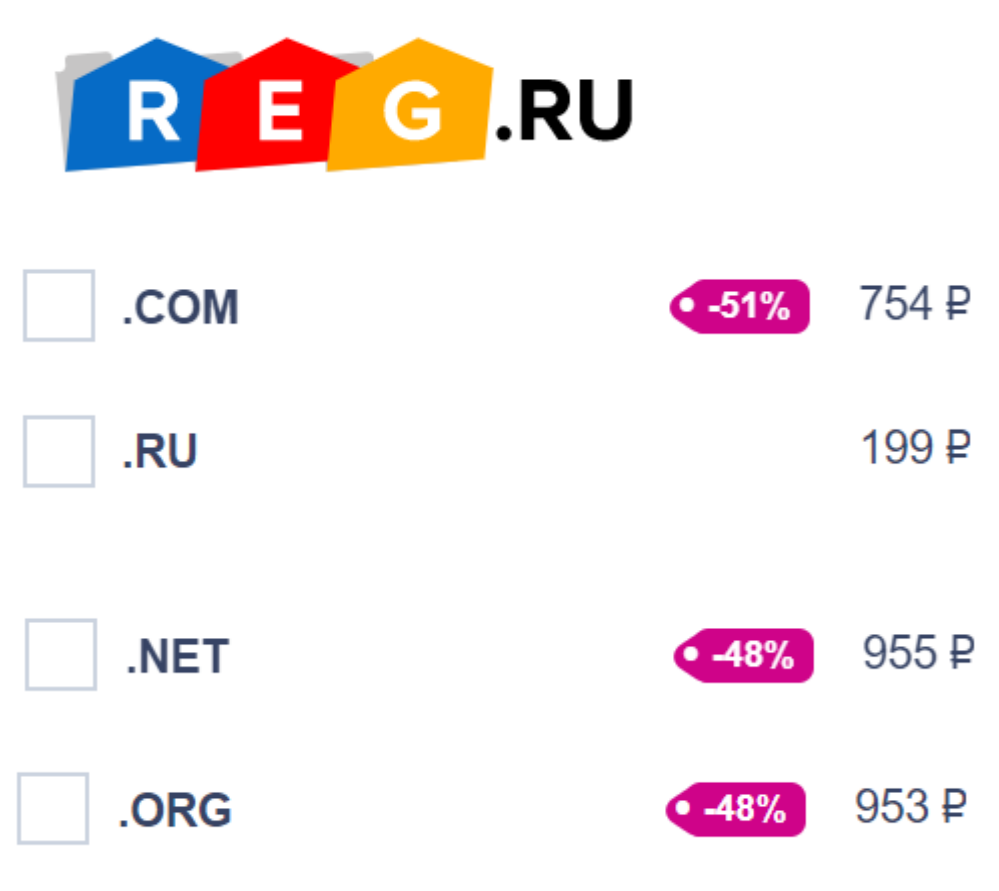

Рис. 6 ru.godaddy.com

# **6.2.4 Типы DNS-серверов**

По выполняемым функциям DNS-серверы делятся на несколько групп, в зависимости от конфигурации конкретный сервер может относиться к нескольким типам;

 **авторитативный DNS-сервер** — сервер, отвечающий за какую-либо зону.

- **Мастер** или **первичный сервер** (в терминологии BIND) сервер, имеющий право на внесение изменений в данные зоны. Обычно для зоны бывает только один мастер сервер. В случае Microsoft DNS-сервера и его интеграции с Active Directory мастер-серверов может быть несколько (так как репликация изменений осуществляется не средствами DNS-сервера, а средствами Active Directory, за счёт чего обеспечивается равноправность серверов и актуальность данных).
- **Слейв** ( **вторичный сервер**, не имеющий права на внесение изменений в данные зоны и получающий сообщения об изменениях от мастерсервера. В отличие от мастер-сервера их может быть (практически) неограниченное количество. Слейв так же является авторитативным сервером (и пользователь не может различить мастер и слейв, разница появляется только на этапе конфигурирования/внесения изменений в настройки зоны).
- **кэширующий DNS-сервер** сервер, который обслуживает запросы клиентов, (получает рекурсивный запрос, выполняет его с помощью нерекурсивных запросов к авторитативным серверам или передаёт рекурсивный запрос вышестоящему DNS-серверу)
- **локальный DNS-сервер**; используется для обслуживания DNS-клиентов, исполняющихся на локальной машине. Фактически, это разновидность кэширующего DNS-сервера, сконфигурированная для обслуживания локальных приложений.
- **перенаправляющий DNS-сервер**; (англ. forwarder, внутренний DNSсервер) сервер, перенаправляющий полученные рекурсивные запросы вышестоящему кэширующему серверу в виде рекурсивных запросов. Используется преимущественно для снижения нагрузки на кэширующий DNS-сервер.
- **корневой DNS-сервер** сервер, являющийся авторитативным за корневую зону. Общеупотребительных корневых серверов в мире всего 13 штук, их доменные имена находятся в зоне root-servers.net и

называются a.root-servers.net, b.root-servers.net, … , m.root-servers.net. В определённых конфигурациях локальной сети возможна ситуация настройки локальных корневых серверов.

 регистрирующий DNS-сервер. Сервер, принимающий динамические обновления от пользователей. Часто совмещается с DHCP-сервером. В Microsoft DNS-сервере при работе на контроллере домена сервер работает в режиме регистрирующего DNS-сервера, принимая от компьютеров домена информацию о соответствии имени и IP компьютера и обновляя в соответствии с ней данные зоны домена.

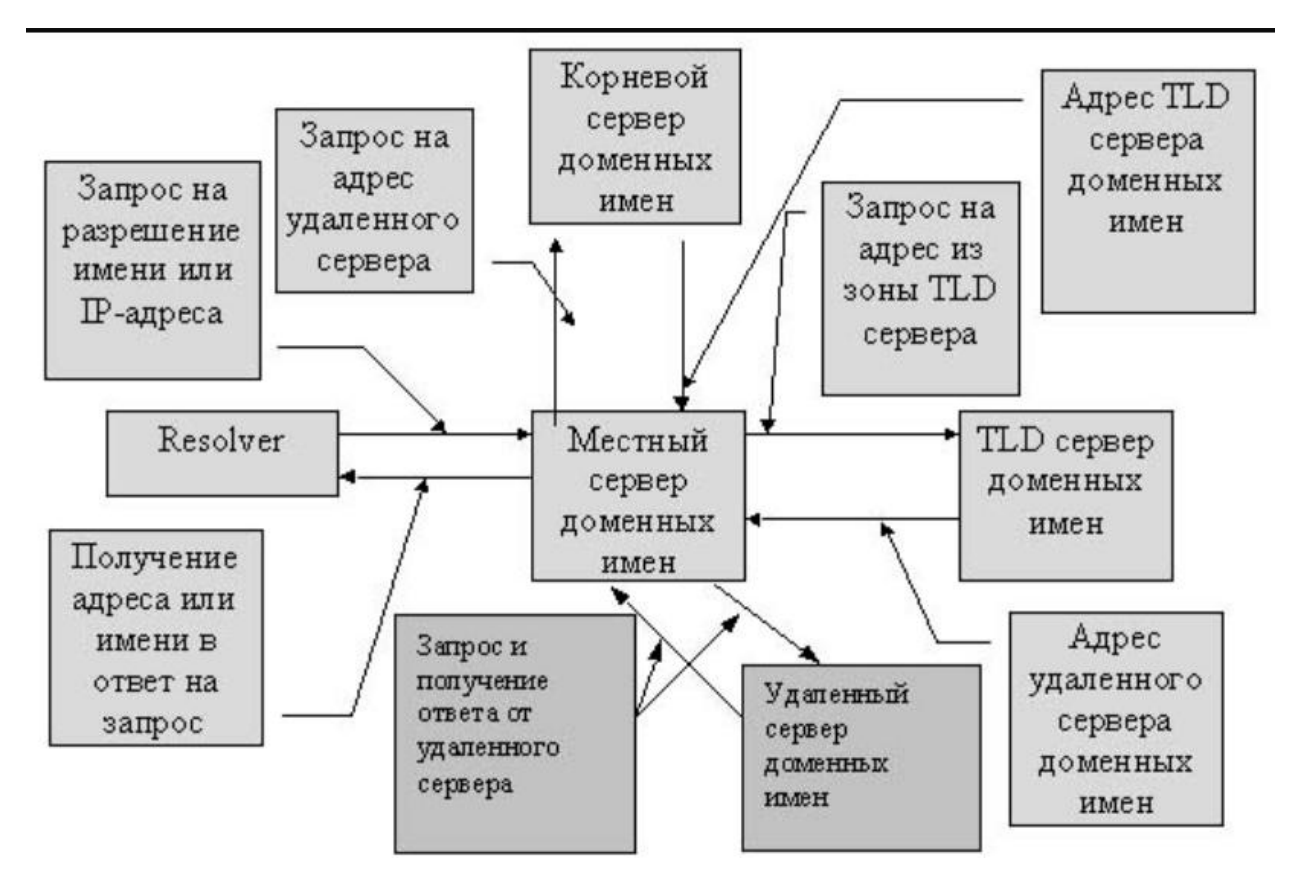

Рис. 7 Схема хранения информации о домене на сервере

#### **6.3 Системы управления контентом.**

# **6.3.1 Системы управления контентом (CMS – Content management system)**

Современные сайты ушли далеко вперед по сравнению с более простыми собратьями из прошлого десятилетия. Помимо модного дизайна и продуманных методов раскрутки, они включают в себя солидный набор функций, который сложно повторить простой само написанной странице. Полноценный сайт с серьезным набором возможностей проблематично написать «с нуля», поэтому программистам во многом помогает CMS, более известная как движок.

Запускать веб-сайт в 2020 году проще, чем когда-либо. У вас есть множество платформ на выбор, и многие из них позволяют создавать практически любой тип сайта.

#### **Определение Content Management System**

Начнем разбор данного вопроса с определения понятия: что такое CMS? Это база скриптов, которая позволяет управлять содержимым ресурса, менять его, просматривать и контролировать. Если говорить проще: это конструктор, который позволяет создать веб-ресурс и наполнять его статьями, фотографиями, видео и другими данными.

CMS может быть очень простым: детали большие, без каких-то сложных элементов, их относительно не много, запутаться очень тяжело. А может быть и довольно изощренным: масса различных деталей, которые соединить во что-то одно не так легко. Важно отметить, что, когда появляется определенный уровень сноровки, сотни и тысячи компонентов превращаются в мощные оригинальные решения.

Условно CMS можно разделить на несколько частей:

хранилище баз данных, где находится информация о пользователях, наполнении сайта и других важных сущностях

хранилище элементов интерфейса, с которыми непосредственно взаимодействует пользователь при просмотре сайта

визуальный редактор, помогающий с легкостью создавать страницы

## Рис.8 Составляющие CMS – систем

Помимо того, множественные модули позволяют добавить к сайту те или иные дополнительные функции.

## **Для чего используется система?**

Современные CMS используются крайне широко: без них сложно обойтись любой компании, которая выходит на интернет-площадки и нуждается в собственном сайте. В отличие от специализированных IT-фирм, обладающих профессиональными командами специалистов, большинство непрофильных организаций не может обеспечить себе создание ресурса с нуля и потому применяет распространенные CMS для разработки типового сайта. Это отличное решение для тех, кто нуждается в ресурсе со стандартным набором функций, будь то визитка или интернет-магазин.

## CMS позволяет:

наполнять сайт контентом, изменять и администрировать ресурс, не являясь ITспециалистом и не имея навыков программирования;

создавать новые страницы в короткие сроки без лишних затрат;

оптимизировать внешний вид сайта и улучшать качество его наполнения.

Рис.9 Возможности CMS-систем

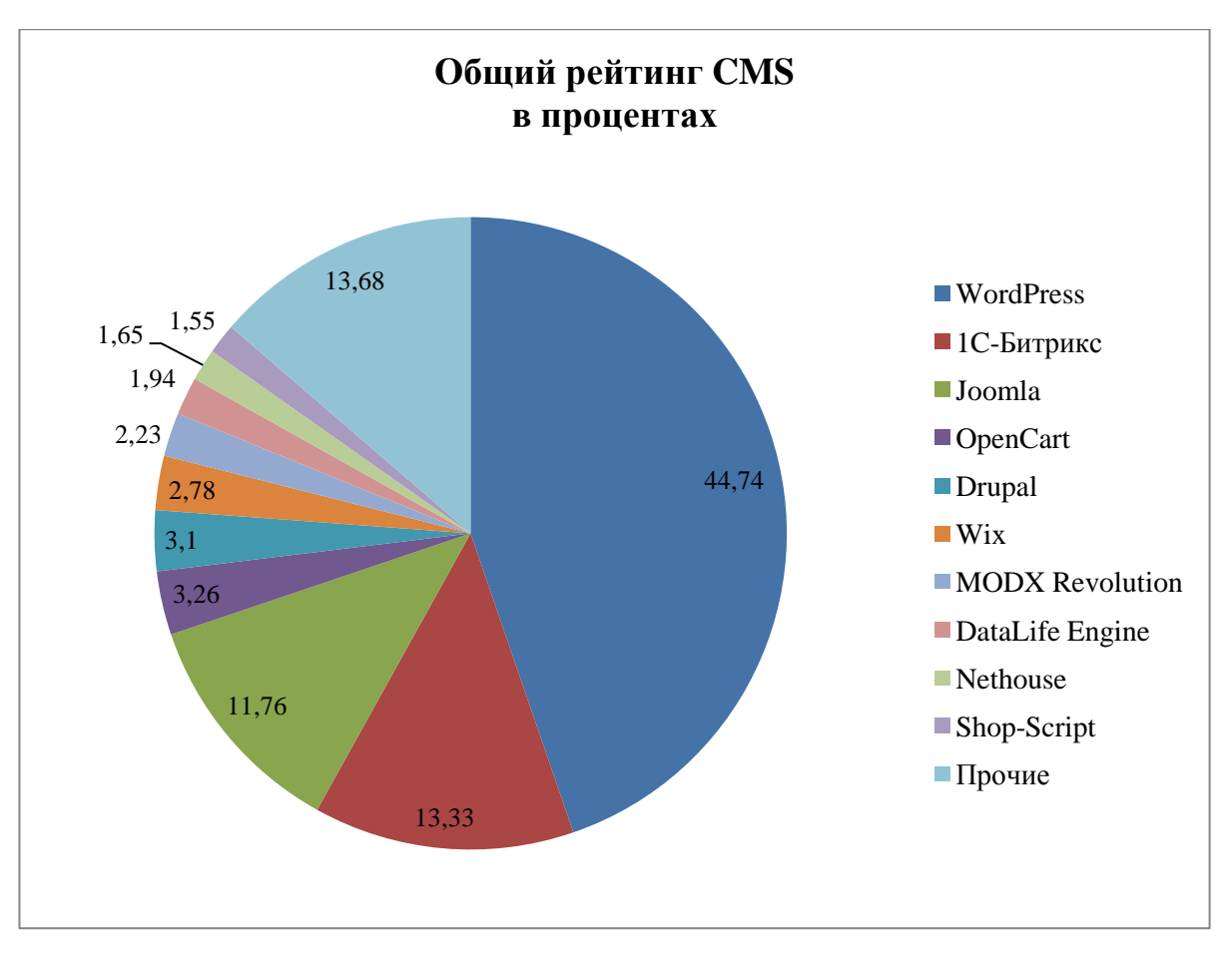

Рис. 10 Рейтинг CMS(на март 2020г)

От CMS во многом зависят функциональность ресурса, его возможности и удобство для пользователя. Правильно выбранная система позволит успешно создать и раскрутить сайт, сделав его привлекательным для клиента, надежным и работающим ровно так, как требуется.

## **Преимущества и недостатки.**

Преимуществами CMS являются:

Эти плюсы делают использование CMS оптимальным решением для большинства типовых сайтов – намного более выгодным, чем создание ресурса «с нуля».

Единственным недостатком можно назвать сложность создания уникального сайта с нестандартными функциями, но такие ресурсы, как правило, требуются компаниям с соответствующими запросами.

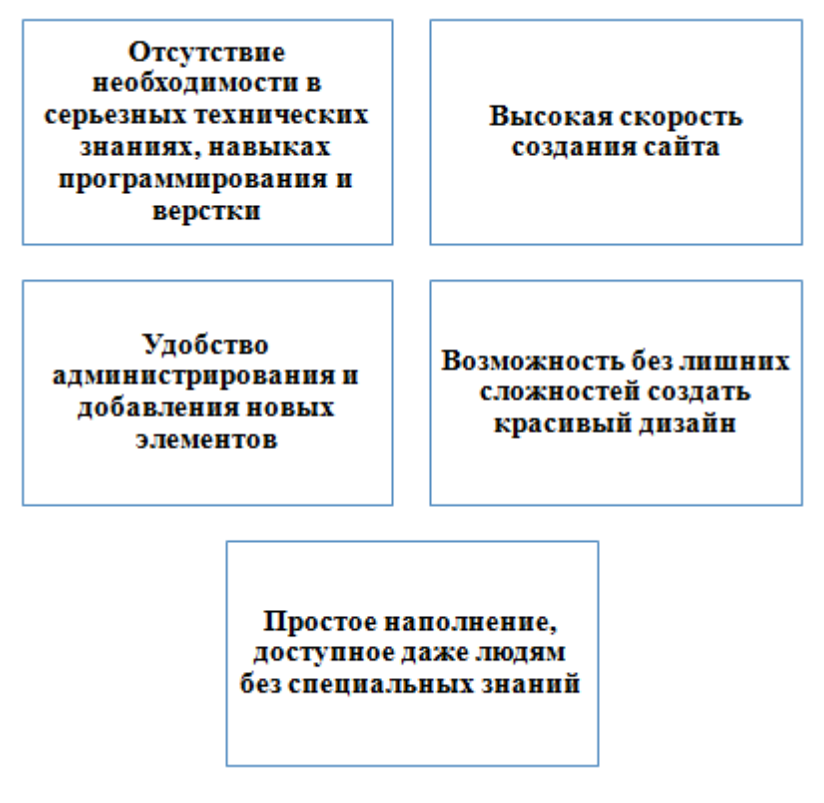

Рис.11 Преимущества CMS – систем.

# **6.3.2 CMS WordPress**

WordPress создавался как CMS для ведения блогов. Но благодаря развитию плагинов, сейчас на WordPress можно создать даже интернет-магазин. Это простой в освоении и поддержке «движок» для начинающих сайтостроителей. Если трудности, можно обратиться к Кодексу WordPress, где даются ответы на самые важные вопросы.

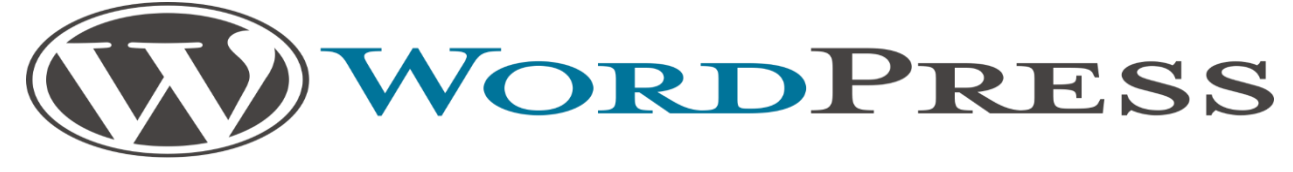

Рис. 12 Логотип WordPress

Официальный сайт: [ru.wordpress.org](https://ru.wordpress.org/) Появление: 2003 год

# **Преимущества WordPress**

# Преимущества WordPress

- Бесплатная лицензия на использование CMS;
- Огромное количество бесплатных тем и плагинов, причем темы можно адаптировать под свои нужды;
- Возможность создавать собственные темы и плагины;
- Проработанная административная панель: управление контентом осуществляется через визуальный редактор (набор его инструментов схож с инструментарием Microsoft Word);
- Простота установки на различные хостинги;
- Множество русскоязычных и англоязычных плагинов.

## **Рис. 13 Достоинства CMS WordPress**

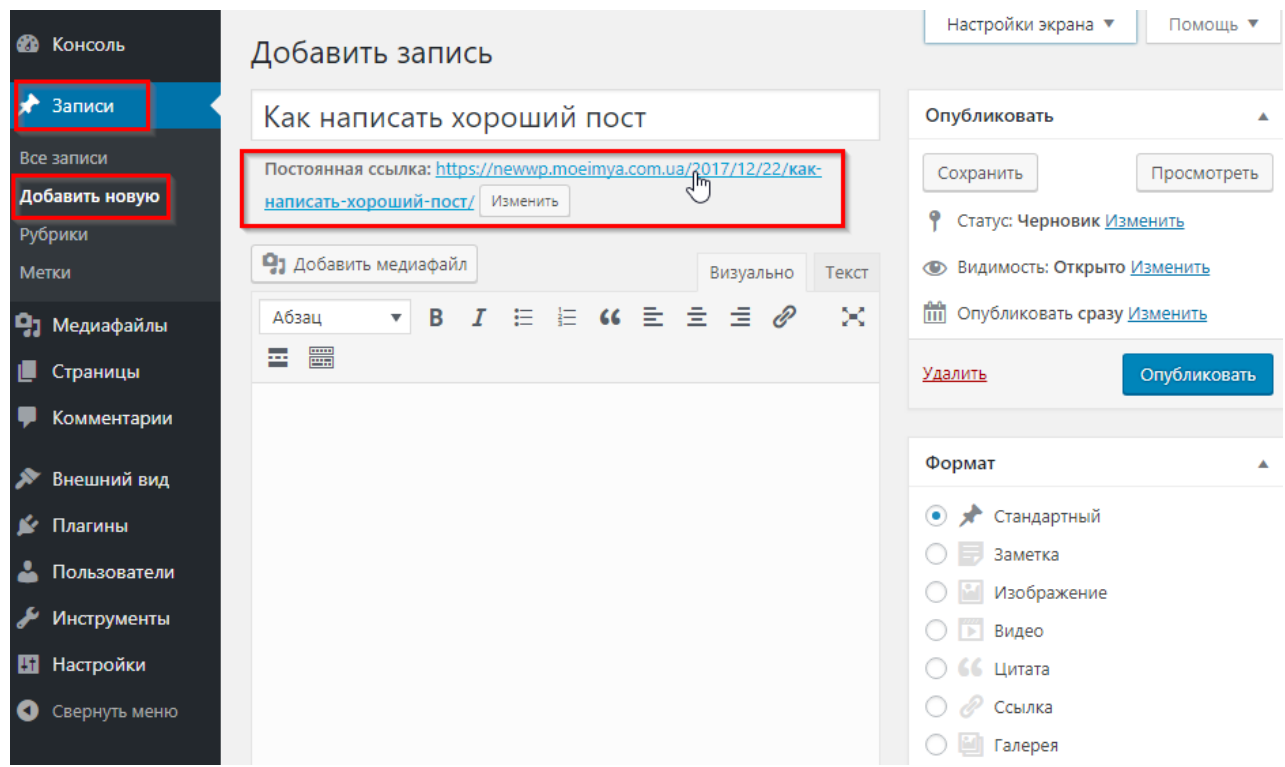

Рис. 14 Поле редактирования записи в WordPress

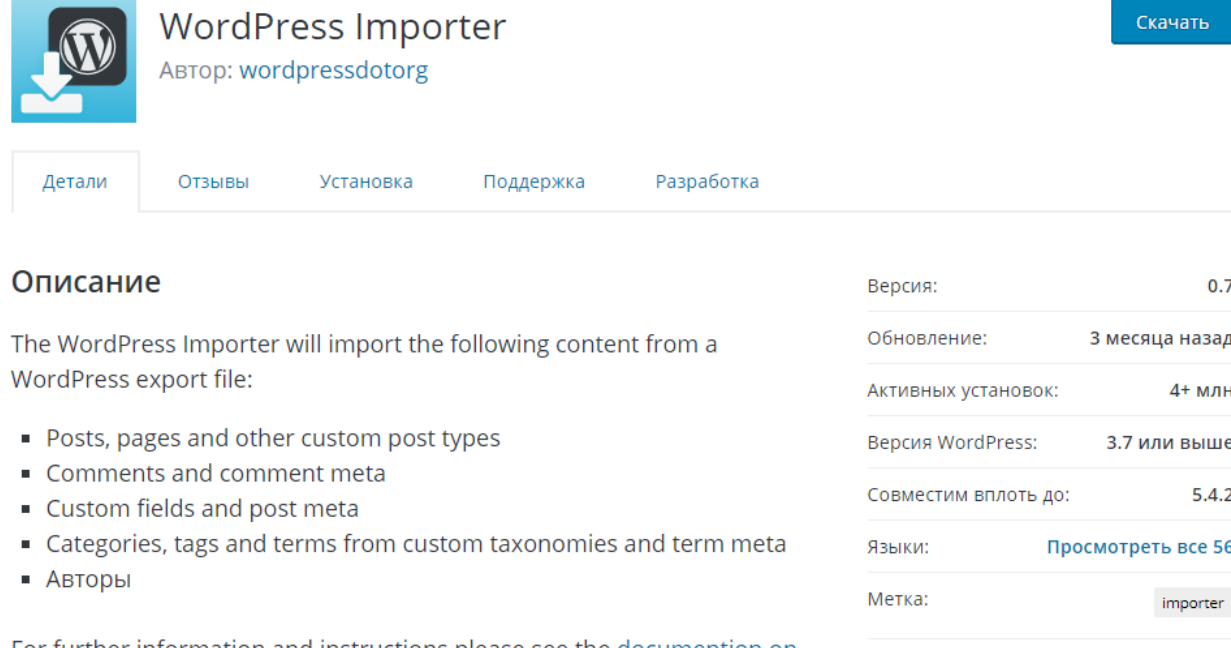

For further information and instructions please see the documention on **Importing Content.** 

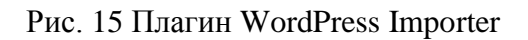

Дополнительно

WordPress плагин - это фрагмент кода, который «встраивается» в ваш сайт WordPress.

Плагины необходимы для повышения функциональности вашего сайта на WordPress.

Плагин, который представлен на рисунке 5, используется для переноса

контента с существующего сайта WordPress на другой. Или с локального

хоста на онлайн-сервер. Переносятся различные данные, например:

сообщения, страницы, комментарии, категории, теги и тд.

# **Недостатки WordPress**

1. Скромный базовый функционал, который нуждается в расширении и дополнении за счет плагинов и редактирования тем.

2. Вероятность повышенной нагрузки на сервер, т.е. необходимость в обязательной оптимизации базы данных, кешировании web-страниц. Так же в оптимизации нуждается набор плагинов (требуется оставлять только нужные) и расширения (нужно отключать неиспользуемые).

3. Повышенная нагрузка на сервер - сниженная скорость загрузки сайта - рост процента отказов посетителей понижение сайта в поисковой выдаче.

4. CMS загружает картинки, делая множество копий с разными разрешениями и для разных целей. Это ведет к тому, что перегружается медиатека и уменьшается свободное место для хранения данных.

5. Популярность системы выливается в недостаток: разработчиками создано много тем и плагинов с большим числом недоработок и(или) серьезных ошибок. Через загрузку неофициальных расширений можно получить вредоносное программное обеспечение на свой сайт.

6. Сайты с этим движком довольно легко взломать, поэтому они часто становятся объектом кибератак. Один из способов устранения недостатка – это ставить только проверенные расширения и обновлять сам движок.

Вывод: WordPress идеально подходит для создания блогов, потому что даже базовый функционал CMS позволяет удобно работать с контентом. На этом движке можно даже делать небольшие интернет-магазины с небольшим каталогом товаров, без функции фильтрации по параметрам или сортировки.

Данную CMS можно использовать для создания корпоративных сайтов со стандартным набором страниц: «Главная», «О нас», «Статьи», «Новости», «Контакты» и т.д.

# **6.3.3 CMS Joomla**

Бесплатная CMS с открытым исходным кодом, написана на языках PHP и JavaScript. Схожа с WordPress наличием модулей и дополнений, которые расширяют функционал. На Joomla создают сайты-визитки, корпоративные сайты, интернет-магазины и даже порталы.

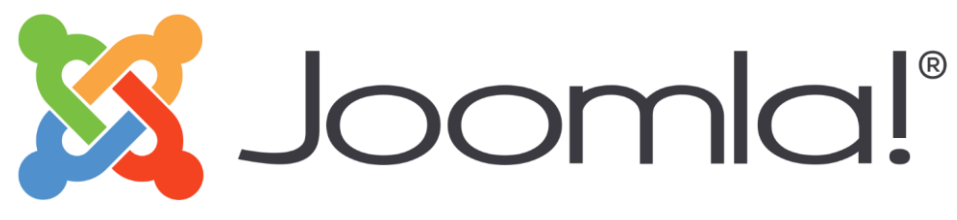

Рис. 16 Логотип Joomla

Официальный сайт: [joomla.ru](https://joomla.ru/) Статус: свободное программное обеспечение Появление: 2005 год

**Преимущества Joomla**

1.Бесплатность использования CMS делает ее популярной у индивидуальных предпринимателей и малого бизнеса. Лицензия позволяет модифицировать Joomla под конкретные потребности.

2.Простота установки. В сети представлено большое количество русскоязычных и англоязычных шаблонов – платных и бесплатных. И так же обучающие ролики, рассказывающие обо всех аспектах работы с CMS.

3. Открытость системы. Joomla – бесплатное ПО, которое распространяется по лицензии GNU GPL, что позволяет менять ее по желанию клиентов. Также можно изменить исходный код, ядро, дизайн. Единственное, что нельзя сделать – менять лицензию распространения CMS и присваивать авторские права.

4. Огромный выбор компонентов и модулей. С 2005 года CMS обросла полезными дополнениями.

5.Простота обслуживания сайта. По крайней мере, в сравнении с «1С-Битрикс» и Drupal у «Джумлы» более удобная административная часть, позволяющая быстрее создавать новые разделы и страницы.

6.Большое количество русифицированных модулей и расширений. Благодаря большому числу поклонников CMS переведена на много языков, причем на русском можно скачать и установить модули как на front-end, так и на back-end.

7.CMS регулярно обновляется. Выходят новые версии компонентов и модулей (новый функционал и исправления выявленных багов).

8.Множество сайтов поддержки CMS.

9.Универсальность Joomla для хостингов.

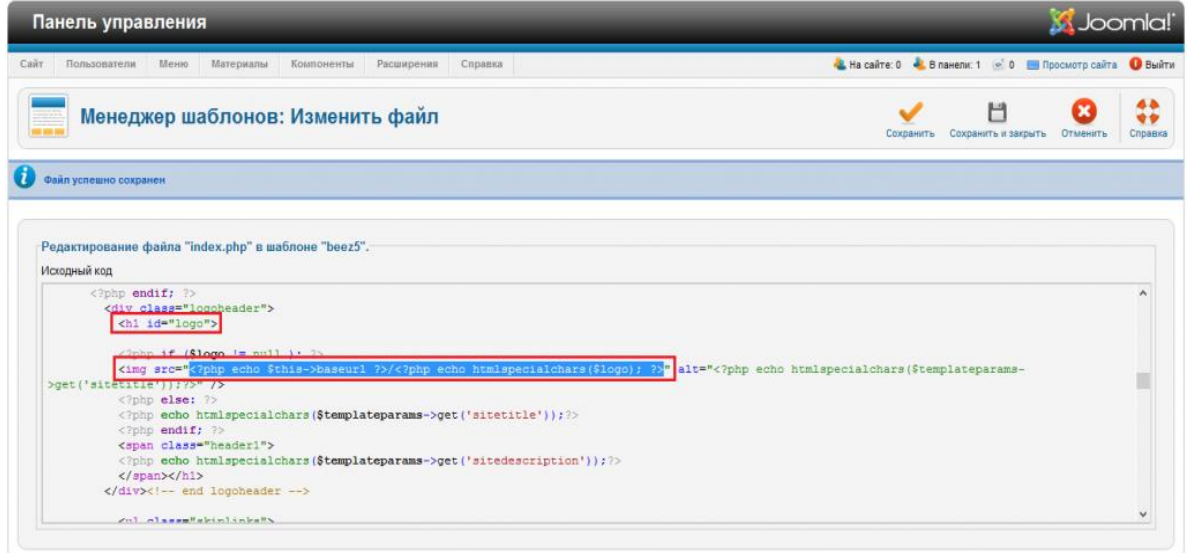

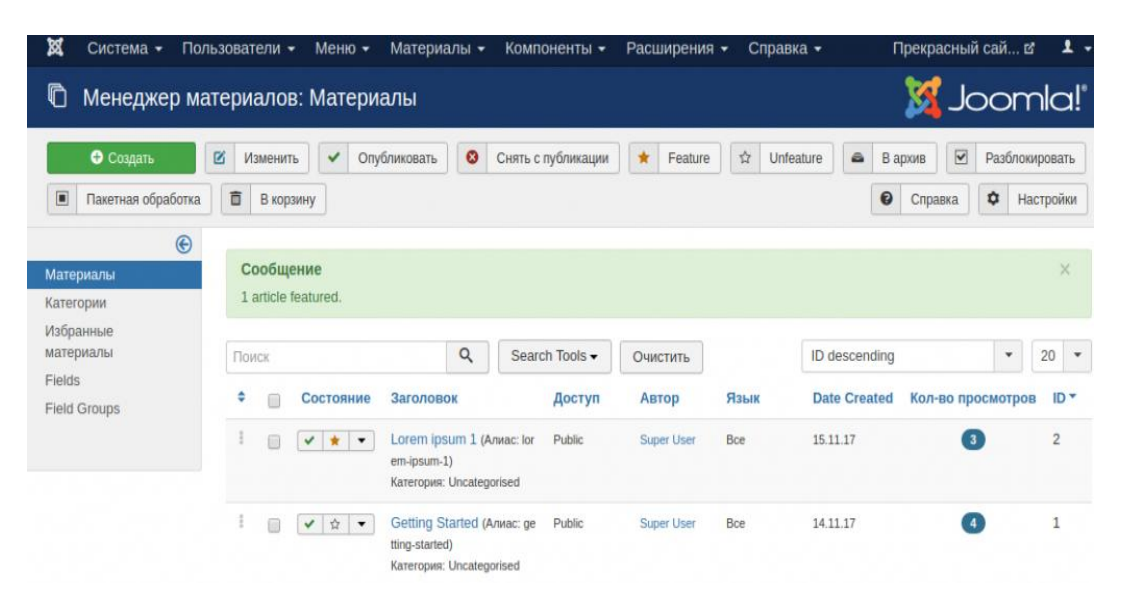

# Рис. 17 Правка шаблона Joomla

Рис. 18 Менеджер материалов – ключ доступа к созданию, например, статей в блоге

**Недостатки Joomla**

1. Joomla будет уязвимой для проникновения злоумышленников, если не был правильно настроен хостинг. Стоит отметить, что система сама по себе не так опасна, как те расширения, что пользователи устанавливают самостоятельно. Именно через них происходит заражение вирусами или рассылки спама.

2. Несовместимость старых и новых версий CMS. Бывает, что движок обновился, а расширения остались старыми и перестали адекватно функционировать. Недостаток устраняется только постоянным мониторингом обновлений.

3. Проблемы с поддержкой расширений. С одной стороны, большое количество созданных расширений – это плюс, но многие из них не получают техническую поддержку и обновления. Если расширение используется однократно, то это не столь критично. В противном случае это влечет большие проблемы, вплоть до потери сайтом работоспособности.

4. Репутационные проблемы. CMS оправданно вызывает нарекания у специалистов по поисковому продижению, а также у опытных разработчиков. Не в последнюю очередь это связано с доступностью Joomla для широкого круга людей, в результате чего появляются веб-ресурсы с недоработанным функционалом.

5. Документационное обеспечение. Данная CMS хорошо документирована, но для расширений часто нет подробного описания их работы.

Вывод: несмотря на ряд серьезных недостатков, преимущества CMS Joomla являются более весомыми. Легкость управления содержимым сайта позволяет развертывать на «Джумле» корпоративные сайты, посадочные страницы, блоги или интернет-магазины.

# **6.3.4 CMS Drupal**

Drupal написана на PHP и отличается тем, что использует в качестве хранилища реляционную базу данных (MySQL, PostgreSQL и другие), а также применяется как каркас для фреймворков CMF (Content Management Framework).

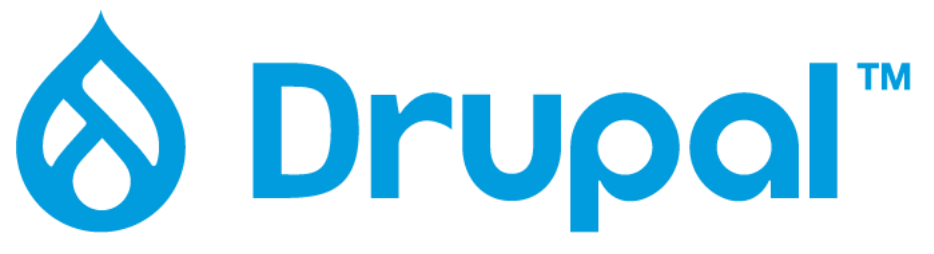

Рис.19 Логотип Drupal

Официальный сайт: [drupal.org](https://www.drupal.org/)

Статус: свободное программное обеспечение

Появление: 2001 год

# **Преимущества Drupal**

1.Наличие хуков (функций, связанных с событиями) делает работу с системой безопаснее. 2.Большое сообщество разработчиков и пользователей и разработчиков на Drupal. 3. Модули Views (для вывода контента в искомой форме) и CCK (для создания собственного типа или добавления новых полей к основным типам документов) 4. Систематизация контента категориям, уровням и признакам с помощью модуля «Таксономия». 5.Большое количество модулей для расширения функционала сайта (профили, блоги, форумы) 6.Безопасность. Более серьезная защита от взлома в отличие от других бесплатных CMS.

Рис. 20. Достоинства CMS Drupal

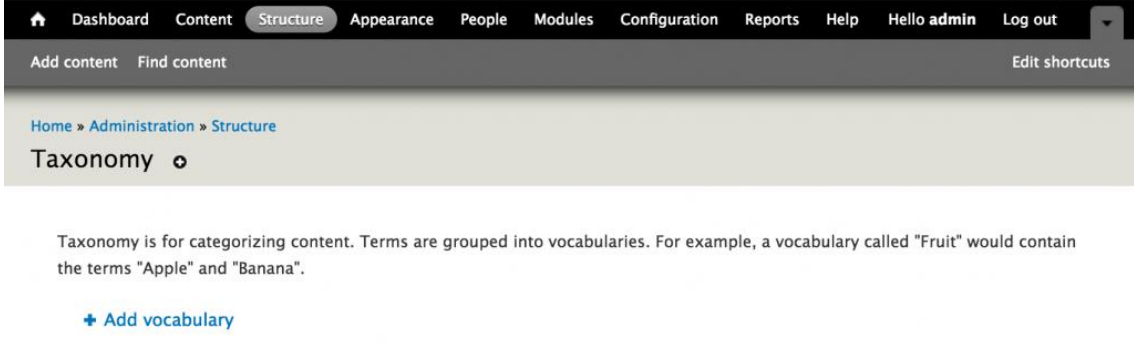

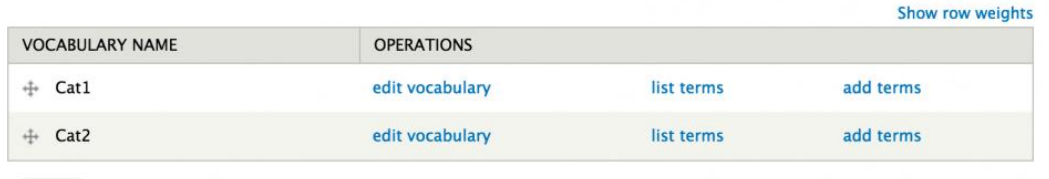

Save

Рис. 21 Пример структурирования в модуле Taxonomy.

| My Workbench<br>Content<br>$\hat{\phantom{a}}$              | Configuration<br>Structure<br>People                                                      | <b>Hello</b> metatags<br>Help<br>Log out |
|-------------------------------------------------------------|-------------------------------------------------------------------------------------------|------------------------------------------|
| Add content Find content Generate content                   | Meta tags<br><b>Views</b>                                                                 |                                          |
| Home » Administration » Configuration » Search and metadata |                                                                                           |                                          |
| Meta tags                                                   |                                                                                           |                                          |
|                                                             |                                                                                           |                                          |
| + Add default meta tags                                     |                                                                                           |                                          |
|                                                             | To view a summary of the default meta tags and the inheritance, click on a meta tag type. |                                          |
| <b>TYPE</b>                                                 |                                                                                           | <b>OPERATIONS</b>                        |
| <b>Global</b><br>$\overline{\phantom{a}}$                   |                                                                                           | Override Disable Export                  |
| <b>Title:</b>                                               | [current-page:title]   [site:name]                                                        |                                          |
| Generator:                                                  | Drupal 7 (http://drupal.org)                                                              |                                          |
| <b>Open Graph type:</b>                                     | article                                                                                   |                                          |
| <b>Open Graph title:</b>                                    | [current-page:title]                                                                      |                                          |
| Open Graph site name:                                       | [site:name]                                                                               |                                          |
| <b>Open Graph URL:</b>                                      | [current-page:url]                                                                        |                                          |
| Global: Front page                                          |                                                                                           | Override<br><b>Disable</b><br>Export     |
| $\blacktriangleright$ Node                                  |                                                                                           | Override<br><b>Disable</b><br>Export     |
| Inherits meta tags from: Global                             |                                                                                           |                                          |
| Title:                                                      | [node:title]   [site:name]                                                                |                                          |
| <b>Description:</b>                                         | [node:summary]                                                                            |                                          |
| <b>Open Graph title:</b>                                    | [node:title]                                                                              |                                          |
| <b>Open Graph description:</b>                              | [node:summary]                                                                            |                                          |
| <b>Node: Article</b>                                        |                                                                                           | Edit Disable<br><b>Delete</b><br>Export  |
|                                                             | Inherits meta tags from: Global, Node                                                     |                                          |
|                                                             |                                                                                           |                                          |
| Keywords:                                                   | [node:field_tags]                                                                         |                                          |
| Taxonomy term                                               |                                                                                           | Enable Export                            |
| <b>D</b> User                                               |                                                                                           | Override<br><b>Disable</b><br>Export     |

Рис. 22 Модуль управления мета-тегами страниц.

# **Недостатки Drupal**

1. Интерфейс системы нельзя назвать интуитивно понятным.

| 2. Drupal сложнее<br>3. Установка<br>для освоения с<br>точки зрения<br>дополнительн<br>разработки, чем<br>ых модулей и<br>другие CMS.<br>обновлений<br>Настройка модулей<br>делается через<br>FTP.<br>требует познаний в<br>программировании. | 4. Мало<br>визуально<br>привлекательн<br>ых бесплатных<br>шаблонов. | 5. Y<br>Drupal серьезн<br>ыe<br>требования к<br>серверу и<br>ХОСТИНГ-<br>провайдеру. |
|----------------------------------------------------------------------------------------------------|---------------------------------------------------------------------|--------------------------------------------------------------------------------------|
|----------------------------------------------------------------------------------------------------|---------------------------------------------------------------------|--------------------------------------------------------------------------------------|

Рис.23 Недостатки CMS Drupal

Вывод: базовый функционал Drupal или подключение бесплатных модулей позволяют воплощать практически любые пожелания заказчиков. Имея познания в программировании, можно самому редактировать расширения или создавать новые.

# **6.3.5 CMS 1C-Bitrix**

«1С-Битрикс» — популярная коммерческая CMS от российских разработчиков. Создавалась в первую очередь для высоконагруженных проектов: информационных порталов, интернет-магазинов, сайтов крупных компаний и государственных организаций. Наибольшее распространение получила в электронной коммерции.

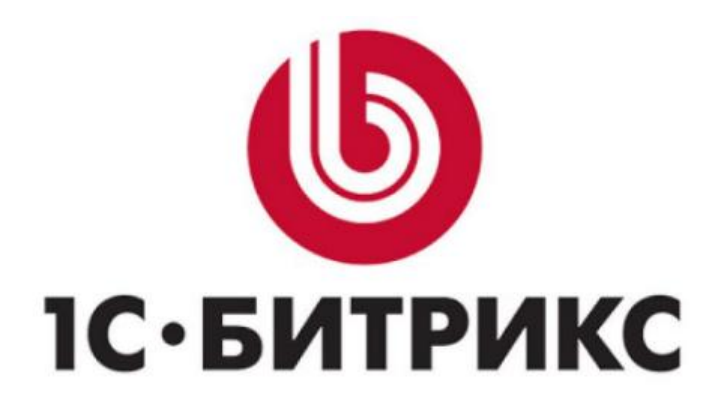

# Рис. 24 Логотип 1С-Битрикс.

Официальный сайт: [1c-bitrix.ru](https://www.1c-bitrix.ru/)

Статус: проприетарное программное обеспечение

Появление: 1998 год

# **Преимущества «1С-Битрикс»**

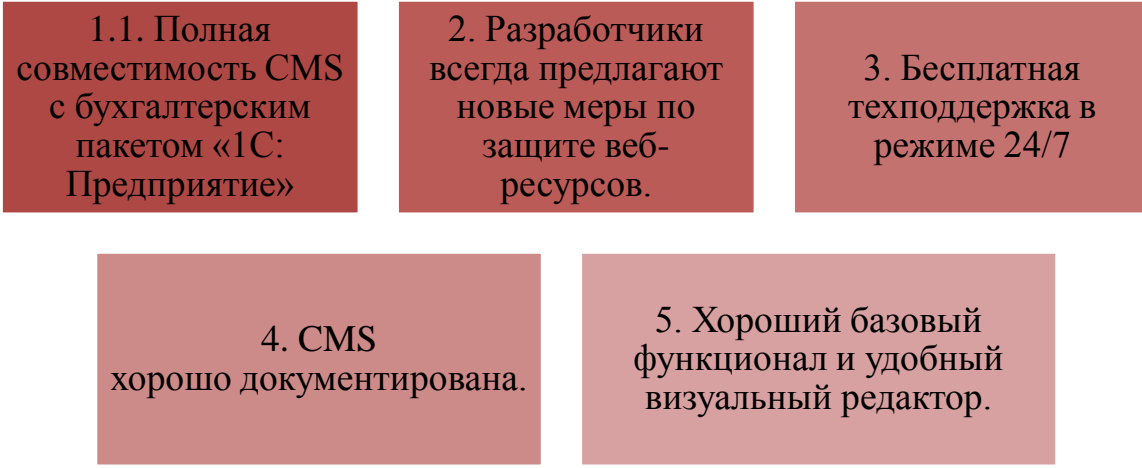

Рис. 25 Достоинства CMS Битрикс

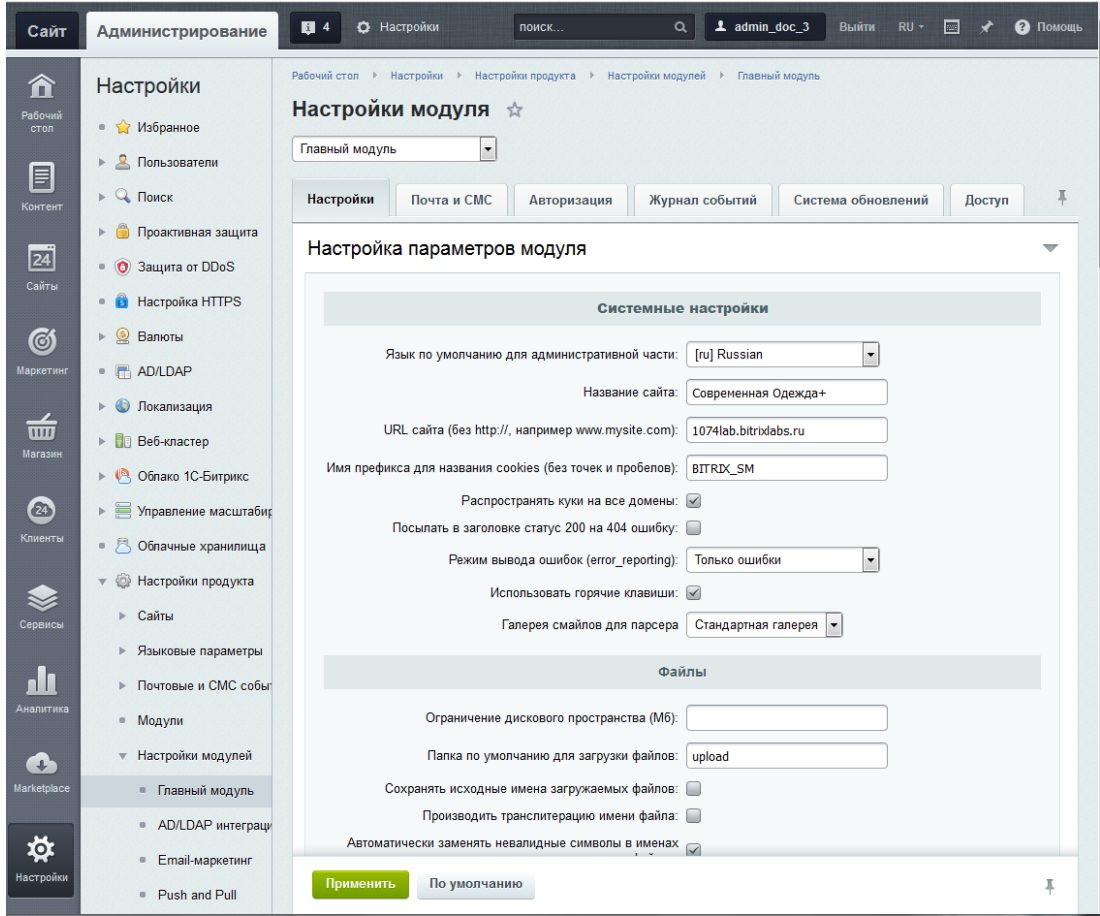

Рис. 26 Настройка главного модуля CMS Битрикс

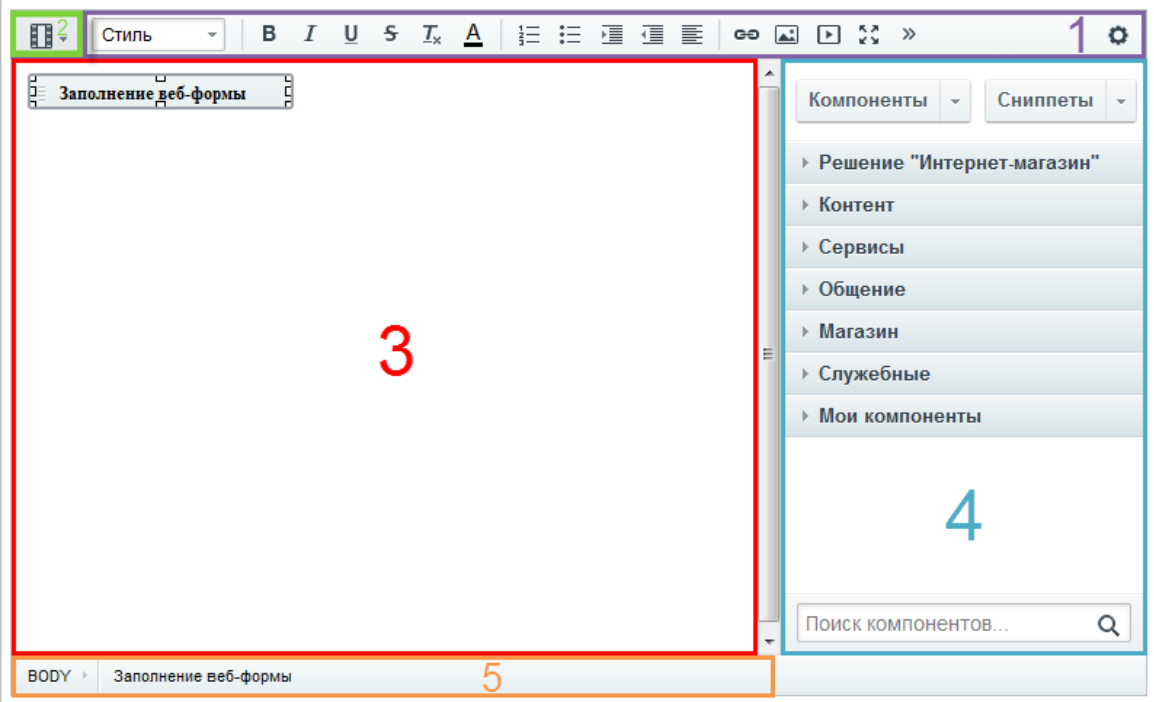

Рис. 27Создание новых страниц

1 - панель инструментов визуального редактора, 2 - панель переключения режимов редактирования, 3 - рабочая область, 4 - панели задач, 5 - панель отображения свойств объектов.

## **Недостатки «1С-Битрикс»:**

1.1. CMS требовательна к хостинг-провайдерам. Компания 1С даже сертифицирует их.

2.2. Стоимость системы. За пользование CMS, в зависимости от лицензии, придется заплатить от 5400 до 72900 рублей. Если потребуется доработка и установка дополнительных модулей, сумма закономерно увеличится.

3.3. Зависание системы при выполнении некоторых операций. О таких проблемах говорят на различных сторонних ресурсах и пишут на сайте 1С для разработчиков.

Вывод: «1С-Битрикс» сделана, прежде всего, для больших и высоконагруженных сайтов, где требуется интеграция с бухгалтерскими программами (это все, без исключения, интернет-магазины). Для настройки этой CMS нужно понимать, как работают CMS и на базовом уровне разбираться в «1С: Бухгалтерии».

# **6 .3.6 CMS MODX**

MODX — бесплатная система управления контентом сайта с открытым исходным кодом. Написана на PHP, для хранения данных может использовать MS SQL, MySQL или СУБД. На данный момент актуальна версия Modx Revolution.

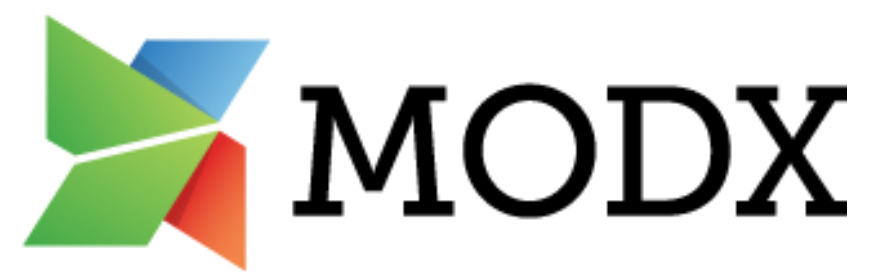

Рис. 28 Логотип Modx

# Официальный сайт: [modx.ru](https://modx.ru/)

# Статус: свободное программное обеспечение

## Появление: 2004 год

# **Преимущества MODX**

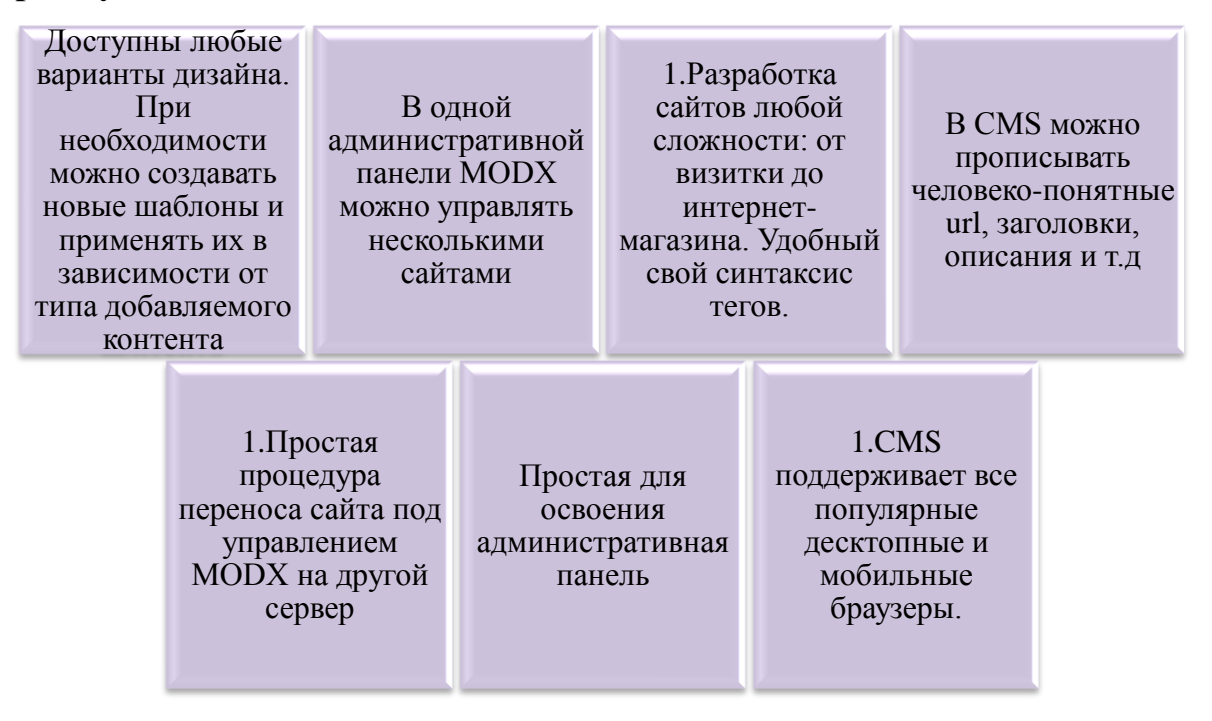

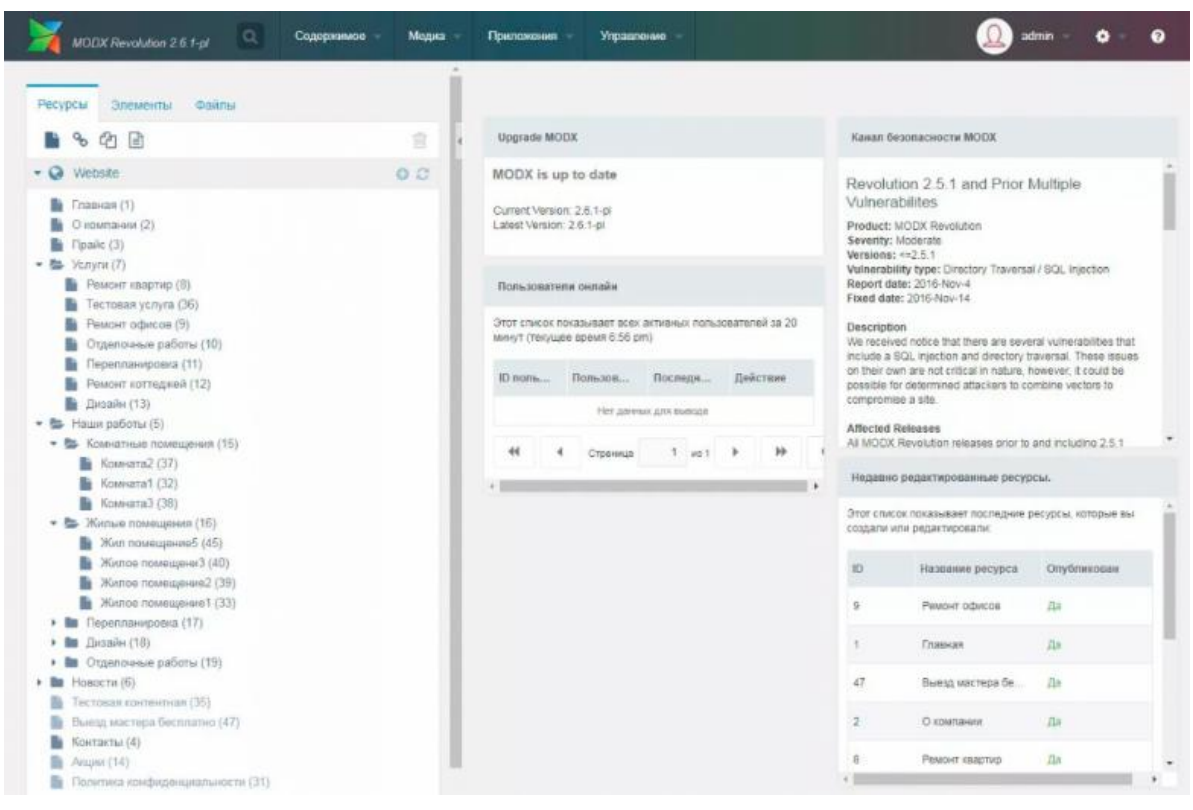

Рис.29 Административная панель CMS Modx

# **Недостатки MODX**

1. Мало готовых шаблонов. Если у WordPress и Joomla их насчитываются сотни, то в MODX – всего несколько десятков.

2. Скудная, опять же по сравнению с другими CMS, документация на русском языке. Будет тяжело найти ответы на ряд вопросов.

3. Собственные термины MODX, отличные от других движков: чанки (простейшие сущности CMS), TV (template variable), сниппеты и т.п.

4. Открытый код MODX порождает проблемы с уязвимостью. От этого CMS становится объектом взлома. Недостаток устраняется грамотной настройкой движка.

Вывод: система доступна в версии Evolution (поддержкой занимаются пользователи) и Revolution (ее развивают сами разработчики). У версии от разработчиков лучшая функциональность, но более серьезные требования **к**  квалификации программистов. Развертывание сайтов на MODX Evolution проще для начинающих, но ее функционал беднее, чем у «революционной» версии движка.

Универсальной CMS не существует и, возможно, не появится. Каждая система управления контентом создавалась под решение конкретных задач, с которыми лучше всего справляется. В ряде случаев можно обойтись бесплатным движком, а иногда стоит воспользоваться достоинствами коммерческой CMS.

Основное преимущество коммерческих CMS — это гарантии. Разработчики несут ответственность за свой продукт. Кроме того, срок жизни таких проектов дольше. И вы получаете доступ к официальной технической поддержке и регулярным обновлениям. Это позволяет поддерживать высокую работоспособность вашего ресурса, что особенно важно для проектов с большой посещаемостью и нагрузкой.

#### **6.4 Технологии SEO продвижения сайтов в поисковых системах.**

Технологии SEO продвижения сайтов в поисковых системах SEO (**Search Engine Optimization) -** поисковая оптимизация или же оптимизация под поисковые машины.

Смысл этих трех слов – это оптимизация сайта для дальнейшего продвижения сайта в рейтинге поисковых систем.

#### **Поисковую SEO-оптимизацию условно можно разделить на три части:**

 **Первая часть** заключается в работе внутри сайта. В нее входят исправление возможных ошибок, добавление и изменение контента, HTMLкода страниц сайта, перелинковка и так далее. Так называемая внутренняя оптимизация.

 **Вторая часть** SEO-оптимизации – это **раскрутка сайта самостоятельно**. На этом шаге необходимо вывести ресурс на первые позиции с помощью групп мероприятий, выполняющихся вне сайта (на других сайтах, в каталогах статей, форумах, закладках и прочих площадках), задача которых нарастить необходимую ссылочную массу и продвинуть сайт по целевым запросам, а так же увеличить его авторитетность. Это называется продвижением сайта или внешней оптимизацией.

 **Третья часть** заключается в поддержании достигнутых позиций и улучшении полученных результатов. Наблюдение за своими результатами и показателями конкурентов, изменение ключевых слов, текстов для ссылок, содержания сайта, корректировка площадок – все это обязательно нужно иметь в виду, чтобы сохранить занятые позиции.

Если в недавнем прошлом интернет использовался преимущественно для поиска информации, то сегодня ситуация сильно изменилась. Постоянное

увеличение числа интернет-пользователей, новые технологии (коммуникация с целевой аудиторией с помощью сайта, системы оплаты через интернет, возможность заказа online и т.д.) и многие другие факторы превратили интернет, и в мощнейший маркетинговый инструмент, и в место для продаж одновременно. Например, бум интернет-магазинов определенно свидетельствует о том, что умело используемые интернет-технологии приносят стабильную прибыль владельцам сайтов.

Интернет-продвижение может быть эффективно для всех компаний, потенциальная аудитория которых ищет подобные товары или услуги в интернете. Согласно статистике, численность интернет-пользователей растет с каждым годом, сегодня уже более трети россиян пользуются интернетом. Причем именно эта аудитория очень привлекательна для бизнеса, т.к. она обладает достаточно высокой платежеспособностью.

Хорошее месторасположение привлекает гораздо большее число посетителей. На сайты, расположенные на первых десяти позициях, обратят внимание более 95-ти процентов пользователей. Поэтому, чем выше сайт в выдаче поисковых систем, тем больший трафик у него будет.

## **6.4.1 Факторы, влияющие на рейтинг сайта в поисковых системах**

**Факторы продвижения сайта**<sup>1</sup> – это то, что учитывают поисковики при ранжировании сайтов в поисковой выдаче и, соответственно, то, на что можно воздействовать, чтобы обеспечить сайту хорошие позиции в поиске. Основными факторами, в наибольшей степени влияющими на рейтинг сайта, его позиции и органический трафик, являются полнота и связность

 $\overline{a}$ 

 $^1$  Факторы продвижения сайта [URL]:

[http://seotuition.ru/%D0%9F%D0%BE%D0%B8%D1%81%D0%BA%D0%BE%D0%B2%D0%BE%D0%B5%D0%BF%D1%80%D0%BE%D0%B4%D0%](http://seotuition.ru/%D0%9F%D0%BE%D0%B8%D1%81%D0%BA%D0%BE%D0%B2%D0%BE%D0%B5%D0%BF%D1%80%D0%BE%D0%B4%D0%B2%D0%B8%D0%B6%D0%B5%D0%BD%D0%B8%D0%B5/%D0%A4%D0%B0%D0%BA%D1%82%D0%BE%D1%80%D1%8B%D0%BF%D1%80%D0%BE%D0%B4%D0%B2%D0%B8%D0%B6%D0%B5%D0%BD%D0%B8%D1%8F%D1%81%D0%B0%D0%B9%D1%82%D0%B0.aspx#dnn_ctr1128_HtmlModule_lblContent) [B2%D0%B8%D0%B6%D0%B5%D0%BD%D0%B8%D0%B5/%D0%A4%D0%B0%D0%BA%D1%82%D0%BE%D1%80%D1%8B%D0%BF%D1%80%D0](http://seotuition.ru/%D0%9F%D0%BE%D0%B8%D1%81%D0%BA%D0%BE%D0%B2%D0%BE%D0%B5%D0%BF%D1%80%D0%BE%D0%B4%D0%B2%D0%B8%D0%B6%D0%B5%D0%BD%D0%B8%D0%B5/%D0%A4%D0%B0%D0%BA%D1%82%D0%BE%D1%80%D1%8B%D0%BF%D1%80%D0%BE%D0%B4%D0%B2%D0%B8%D0%B6%D0%B5%D0%BD%D0%B8%D1%8F%D1%81%D0%B0%D0%B9%D1%82%D0%B0.aspx#dnn_ctr1128_HtmlModule_lblContent) [%BE%D0%B4%D0%B2%D0%B8%D0%B6%D0%B5%D0%BD%D0%B8%D1%8F%D1%81%D0%B0%D0%B9%D1%82%D0%B0.aspx#dnn\\_ctr1128\\_H](http://seotuition.ru/%D0%9F%D0%BE%D0%B8%D1%81%D0%BA%D0%BE%D0%B2%D0%BE%D0%B5%D0%BF%D1%80%D0%BE%D0%B4%D0%B2%D0%B8%D0%B6%D0%B5%D0%BD%D0%B8%D0%B5/%D0%A4%D0%B0%D0%BA%D1%82%D0%BE%D1%80%D1%8B%D0%BF%D1%80%D0%BE%D0%B4%D0%B2%D0%B8%D0%B6%D0%B5%D0%BD%D0%B8%D1%8F%D1%81%D0%B0%D0%B9%D1%82%D0%B0.aspx#dnn_ctr1128_HtmlModule_lblContent) [tmlModule\\_lblContent](http://seotuition.ru/%D0%9F%D0%BE%D0%B8%D1%81%D0%BA%D0%BE%D0%B2%D0%BE%D0%B5%D0%BF%D1%80%D0%BE%D0%B4%D0%B2%D0%B8%D0%B6%D0%B5%D0%BD%D0%B8%D0%B5/%D0%A4%D0%B0%D0%BA%D1%82%D0%BE%D1%80%D1%8B%D0%BF%D1%80%D0%BE%D0%B4%D0%B2%D0%B8%D0%B6%D0%B5%D0%BD%D0%B8%D1%8F%D1%81%D0%B0%D0%B9%D1%82%D0%B0.aspx#dnn_ctr1128_HtmlModule_lblContent)

контента, а также внешние сигналы, свидетельствующие о качестве этого контента – ссылки на этот сайт с других ресурсов, пользовательское поведение на страницах сайта, сигналы из соцсетей.

# **Рассмотрим основные внешние и внутренние факторы продвижения сайтов:**

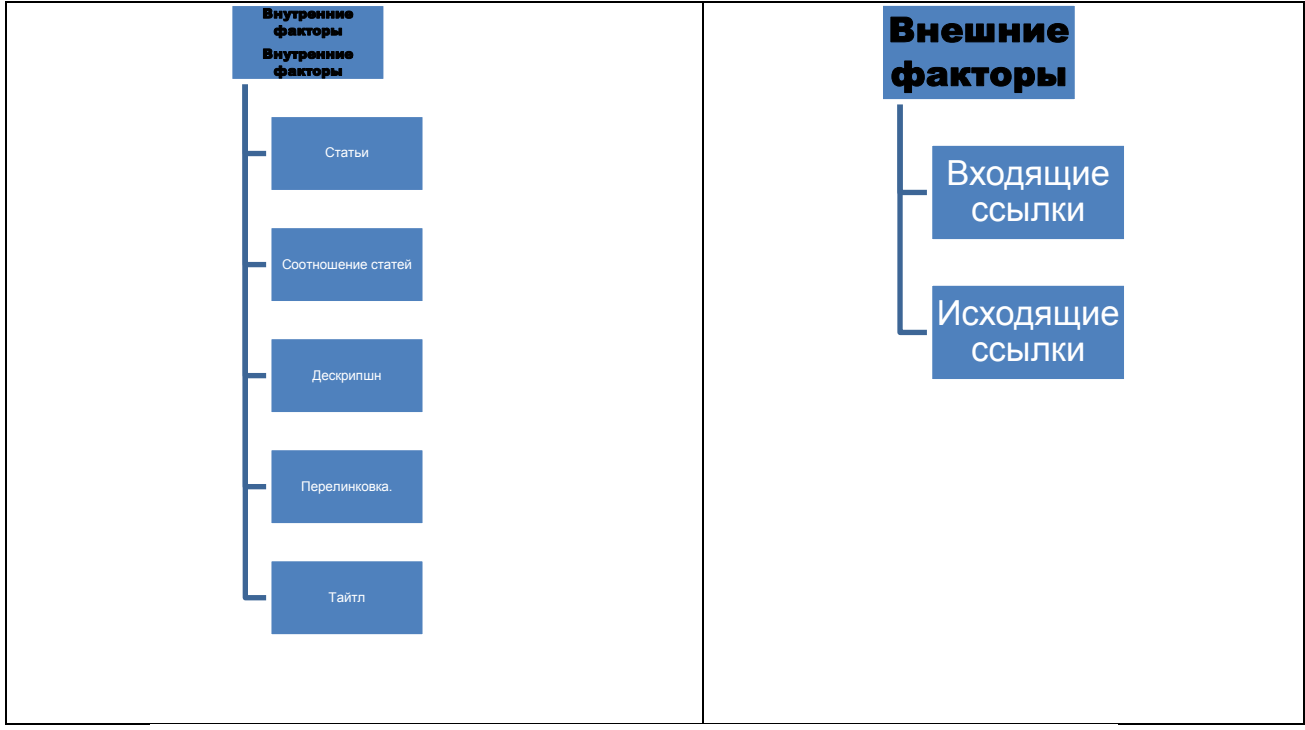

Рис.30 Внешние и внутренние факторы продвижения сайтов

**Определение видимости сайта в поисковых системах** <sup>2</sup>— это оценка положения ссылок на сайт в результатах поиска по профильным, целевым запросам.

Оценка видимости сайта по небольшому количеству поисковых запросов часто проводится на глаз, по методу «лучше-хуже». Но это не эффективно при продвижении по десяткам, а то и сотням запросов, в этом случае

 $\overline{a}$ 

<sup>&</sup>lt;sup>2</sup> Методы оценки продвижения [URL]: [https://cwpro.ru/study/website-promotion-search-engine/methods-for](https://cwpro.ru/study/website-promotion-search-engine/methods-for-assessing-progress.html)[assessing-progress.html](https://cwpro.ru/study/website-promotion-search-engine/methods-for-assessing-progress.html)

видимость необходимо оценивать в количественных показателях, которые можно сравнивать.

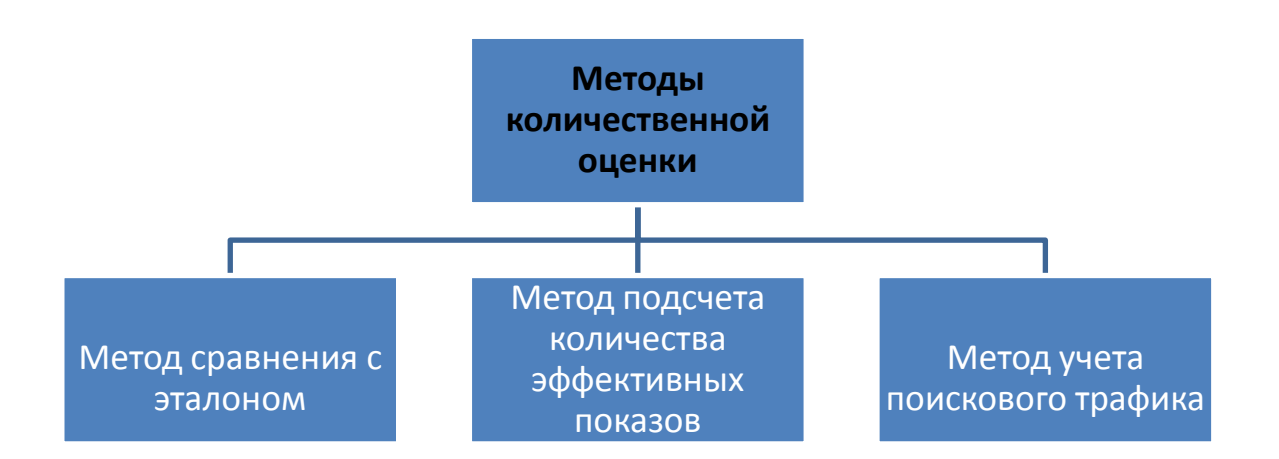

Рис.31. Методы количественной оценки

## **Метод сравнения с эталоном**.

Суть метода сравнения с эталоном заключается в подсчете наилучшего из возможных результатов и сравнение текущей ситуации с ним. С помощью составления сводной и полной таблицы видимости мы можем отслеживать динамику продвижения сайта и сравнивать успешность продвижения в разных поисковых системах.

В этом методе не учитываются следующее:

- 1) по данным, какой поисковой машины рассчитываются частоты запросов;
- 2) не учитываются точные позиции сайта в поисковой выдаче, оценивается только попадание в «десятку»;
- *3)* не учитывается изменение частот запросов.

 $\overline{a}$ 

## **Метод подсчета количества эффективных показов.**<sup>3</sup>

<sup>&</sup>lt;sup>3</sup> Методы оценки продвижения [URL]: [https://cwpro.ru/study/website-promotion-search-engine/methods-for](https://cwpro.ru/study/website-promotion-search-engine/methods-for-assessing-progress.html)[assessing-progress.html](https://cwpro.ru/study/website-promotion-search-engine/methods-for-assessing-progress.html)

Одним из главных преимуществ данного метода является тот факт, что он учитывает все факторы, влияющие на **видимость сайта в поисковых системах**. Вот эти факторы:

- популярность поисковой системы;
- частота поискового запроса, по которому оценивается видимость;
- позиция ссылки на анализируемый сайт в результатах поиска.

Количество эффективных показов равно произведению текущей частоты запроса в поисковой системе на коэффициент видимости позиции.

# **Метод учета поискового трафика.**<sup>4</sup>

Суть этого метода заключается в сравнении количества посетителей из поисковых систем до начала поискового продвижения и на разных этапах его работы. Основным преимуществом данного метода в том, что он позволяет наглядно оценить количество целевых посетителей, то есть тех, которые не только увидели сайта в поисковой выдаче, но и перешли на него по ссылке из поисковой системы.

Здесь необходимо использовать данные интернет-статистики, а именно:

- количество заходов с поисковых систем за определенный промежуток времени;
- формулировки запросов, по которым пользователи переходят из поисковых систем;
- качество аудитории, пришедшей по поисковому запросу

# **6.4.2 Продвижение сайта (SEO)**

 $\overline{a}$ 

# **Основные этапы SEO-продвижения**<sup>5</sup>

<sup>&</sup>lt;sup>4</sup> Методы оценки продвижения [URL]: [https://cwpro.ru/study/website-promotion-search-engine/methods-for](https://cwpro.ru/study/website-promotion-search-engine/methods-for-assessing-progress.html)[assessing-progress.html](https://cwpro.ru/study/website-promotion-search-engine/methods-for-assessing-progress.html)

SEO – это комплекс мероприятий по увеличению видимости сайта в поисковых системах по целевым поисковым запросам.

От общего количества и популярности продвигаемых запросов напрямую зависит посещаемость сайта из поиска и, следовательно, его «популярность».

Совокупность запросов, по которым осуществляется продвижение, носит название семантического ядра сайта.

А работы по оптимизации выглядят так, и этот цикл никогда не заканчивается:

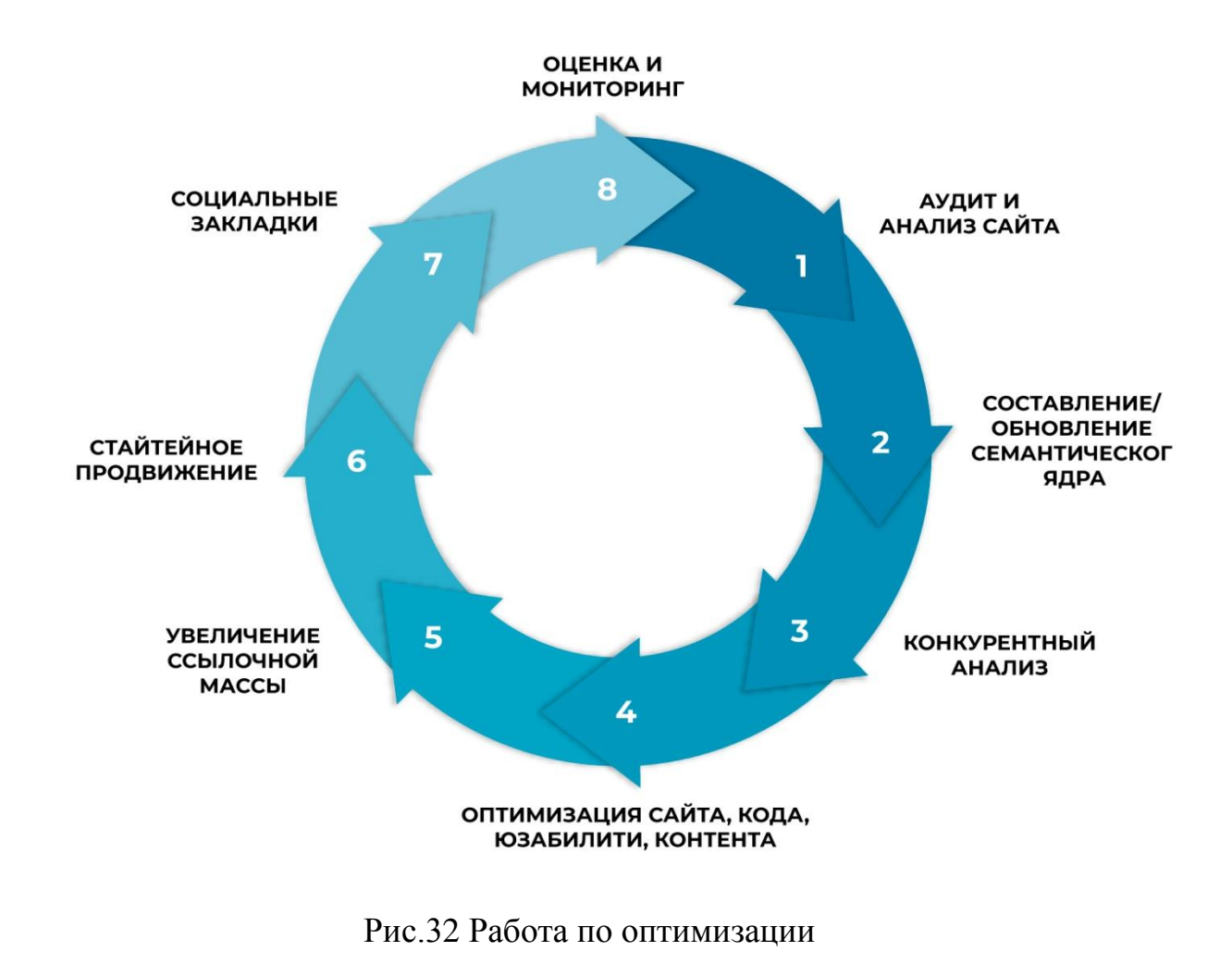

 $\overline{a}$ 

<sup>&</sup>lt;sup>5</sup> Основные этапы SEO-продвижения [URL]: <u>https://sprava.org/blog/etapu-seo-prodvizheniia#vneshnaya</u>

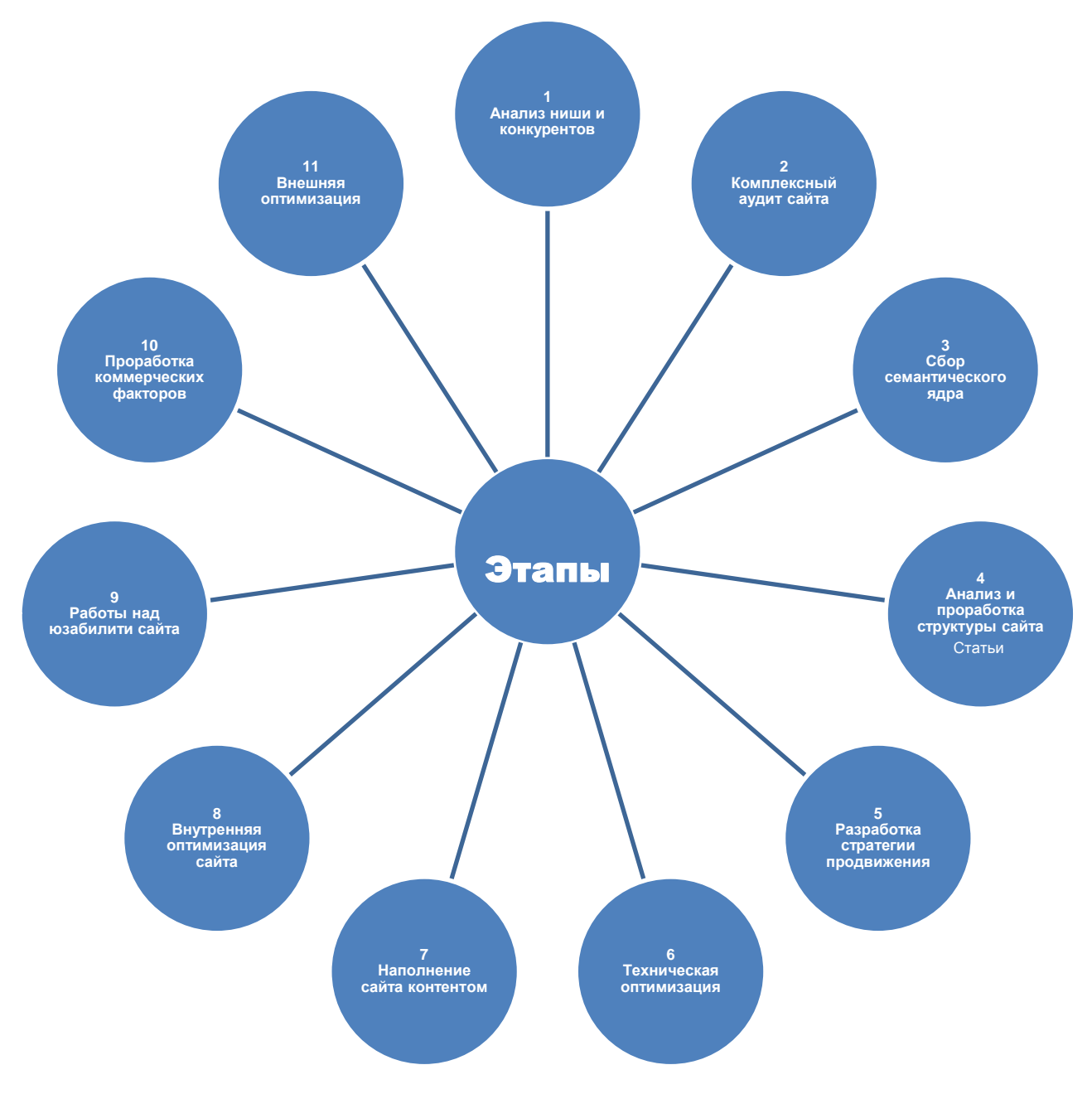

Рис.33. Этапы SEO-продвижения

## **Анализ ниши**

Этот этап можно считать подготовительным. Прежде чем сформировать стратегию продвижения, нужно подготовить вашу площадку. При анализе поисковой выдачи SEO-специалист учитывает регион, в котором заинтересован бизнес заказчика. Это может быть:

- Один город локальный бизнес (фотостудия, маникюрный салон).
- Область или несколько соседних
- Вся страна
- Зарубежье

В выбранном регионе нужно проанализировать уровень конкуренции и выделить трех-четырех основных конкурентов и детально изучить их сайты.

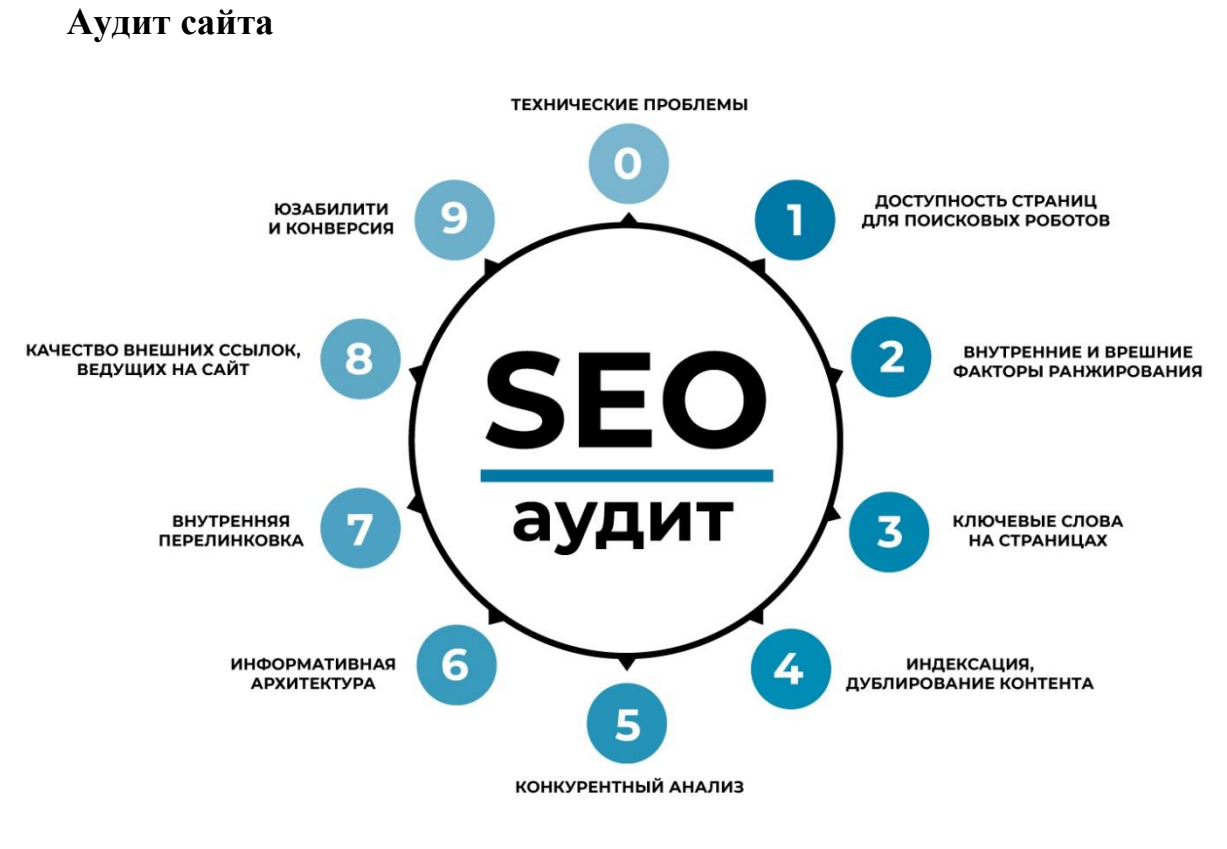

Рис.34 SEO-аудит

## **Сбор семантического ядра**

На данном этапе подбираете слова, фразы, выражения, которые наиболее точно соответствуют тому товару или услуге, которые вы предлагаете. Эти выражения называются «ключевыми словами» или «запросами». Они нужны для того, чтобы:

- доработать и расширить структуру сайта;
- провести соответствующую ключевым словам оптимизацию сайта;
- оценивать результативность работ по SEO-продвижению.

**Анализ и проработка структуры сайта**<sup>6</sup>

 6 Анализ структуры сайта [URL]: <https://www.web-patrol.net/audit-site-struktur.html>

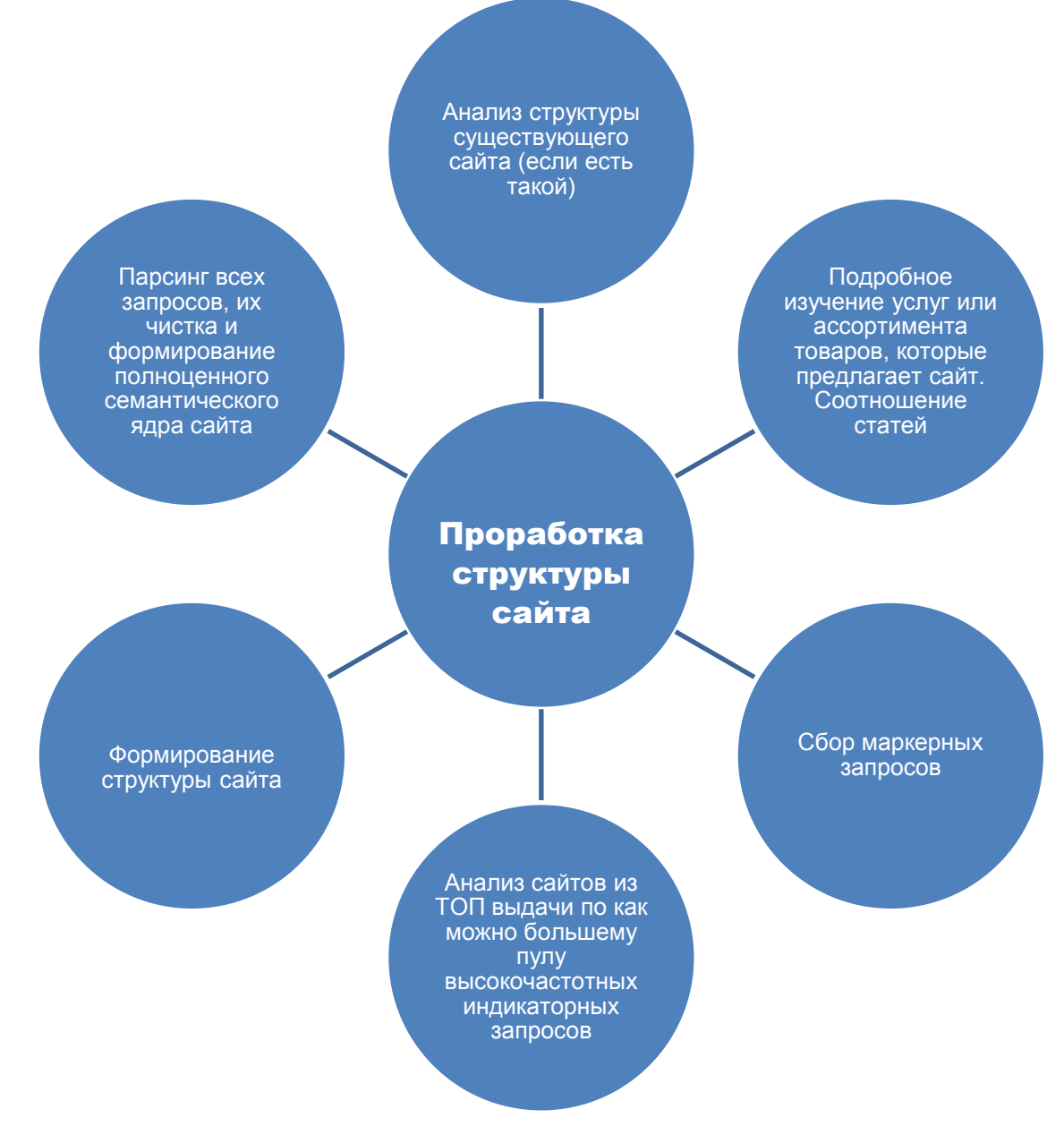

Рис.35 Проработка структуры сайта

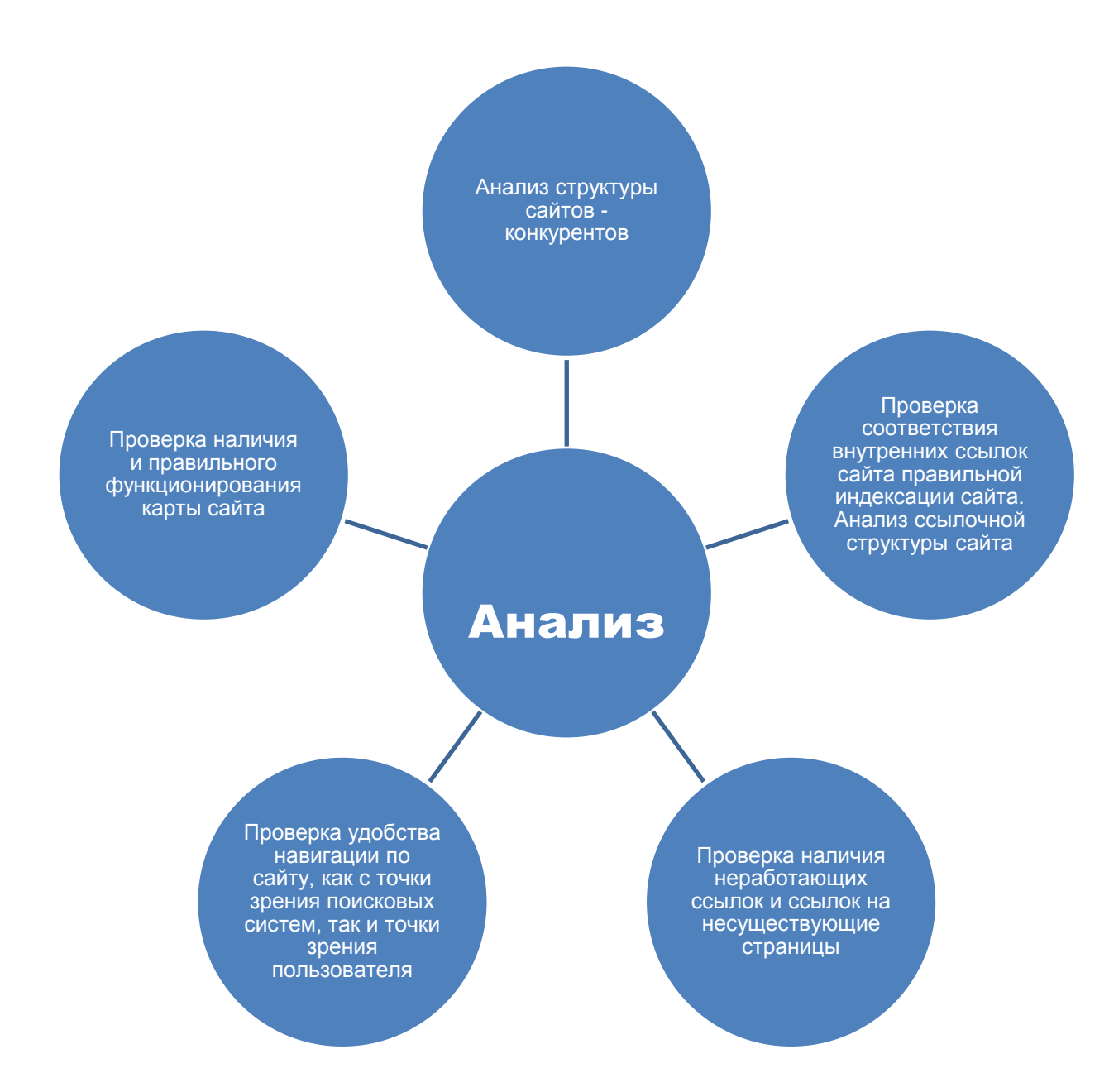

Рис.36. Анализ структуры сайта

# **Разработка стратегии продвижения сайта**

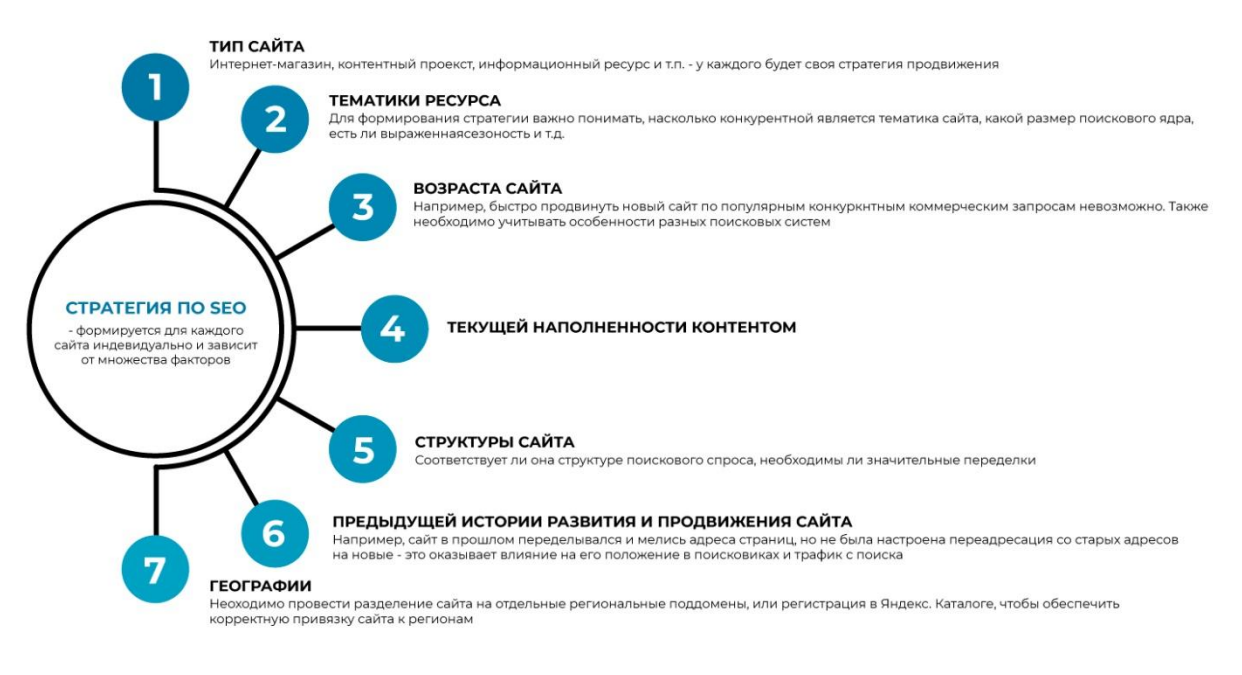

Рис.37 Стратегия по SEO

# **Техническая оптимизация**<sup>7</sup>

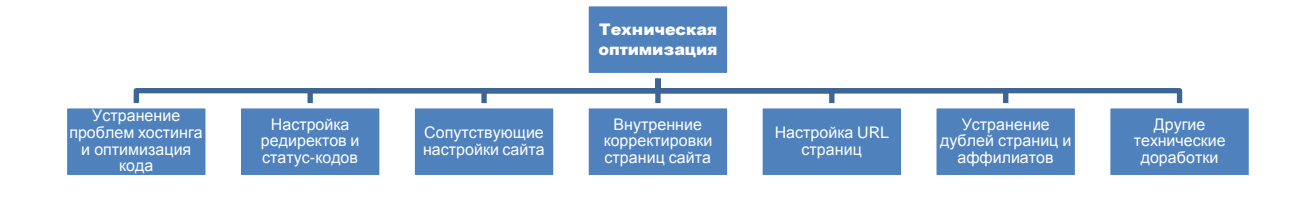

Рис.38. Техническая оптимизация

## **Наполнение сайта контентом**

 $\overline{a}$ 

<sup>&</sup>lt;sup>7</sup> Техническая оптимизация сайта [URL]: <u>https://www.ingate.ru/hochu-znat/tekhnicheskaya-optimizaciya-sajta/</u>

Успешность любого сайта зависит от того, какой контент на нем располагается. Содержимое площадки оказывает комплексное влияние на все аспекты ее существования.<sup>8</sup>

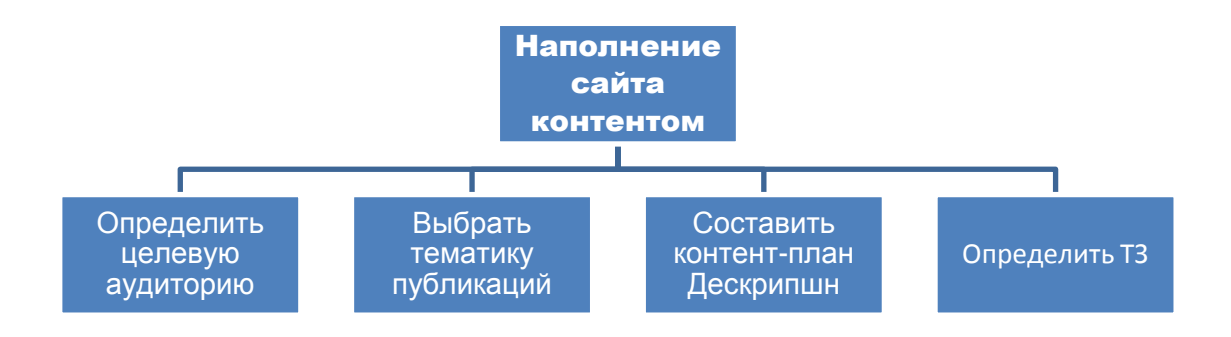

Рис.39 Наполнение сайта контентом

# **Внутренняя оптимизация сайта**<sup>9</sup>

На этапе внутренней SEO-оптимизации сайта нужно провести работы, чтобы показать поисковым системам, что сайт соответствует поисковым запросам, под которые проводится продвижение.

 $\overline{a}$ 

 $^8$  Правила наполнения сайта контентом [URL]:

[https://zen.yandex.ru/media/id/5df0d50d1a860800af444475/pravila-napolneniia-saita-kontentom-unikalnyi](https://zen.yandex.ru/media/id/5df0d50d1a860800af444475/pravila-napolneniia-saita-kontentom-unikalnyi-tekst-dlia-saita-5e355af07065cb58f698d73c?utm_source=serp)<u>[tekst-dlia-saita-5e355af07065cb58f698d73c?utm\\_source=serp](https://zen.yandex.ru/media/id/5df0d50d1a860800af444475/pravila-napolneniia-saita-kontentom-unikalnyi-tekst-dlia-saita-5e355af07065cb58f698d73c?utm_source=serp)</u><br><sup>9</sup> Основные этапы SEO-продвижения [URL]: <u>https://sprava.org/blog/etapu-seo-prodvizheniia#vneshnaya</u>

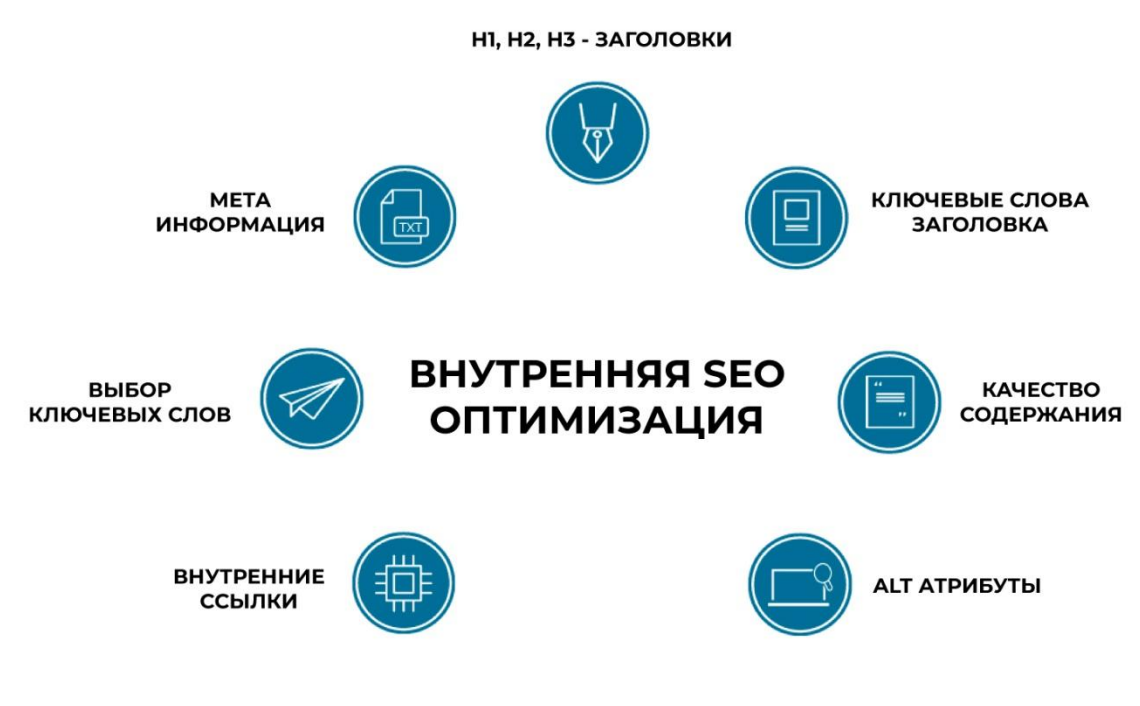

Рис.40 Внутренняя оптимизация

# **Работы по улучшению юзабилити сайта**<sup>10</sup>

 $\overline{a}$ 

Под «юзабилити» сайта имеется в виду понятность его структуры и простота использования. На самом деле юзабилити не имеет ничего общего с творчеством. Есть четкие правила, что и где должно быть на сайте, чтобы пользователю было удобно с ним взаимодействовать.

К примеру, это может быть размещение кнопки «Связаться с нами» или «Забронировать» в правом верхнем углу в шапке сайта, закрепление строки главного меню так, чтобы она оставалась вверху сайта при скроллинге, внешний вид целевых страниц, на которых наиболее важную информацию стоит выделить в информационные блоки, интуитивно понятная структура меню.

Нужно регулярно анализировать поведение пользователя на сайте и на основании этого опыта внедрять дальнейшие изменения (передвигать или

<sup>&</sup>lt;sup>10</sup> Основные этапы SEO-продвижения [URL][: https://sprava.org/blog/etapu-seo-prodvizheniia#vneshnaya](https://sprava.org/blog/etapu-seo-prodvizheniia#vneshnaya)

добавлять кнопки, убирать ненужное). Поскольку именно эти работы, даже без увеличения поискового трафика, позволяют увеличивать обращения и продажи с сайта.

# **Проработка коммерческих факторов**<sup>11</sup>

Коммерческие факторы сайта – это элементы и характеристики сайта, которые влияют на доверие покупателей. Эти факторы для сайта важны, они влияют на поведение пользователей и ранжирование сайта поисковыми системами. Если ваша задача – улучшить позиции сайта в поисковой выдаче, то внимательно изучите, какие бывают коммерческие факторы, типичные ошибки и способы их решения.

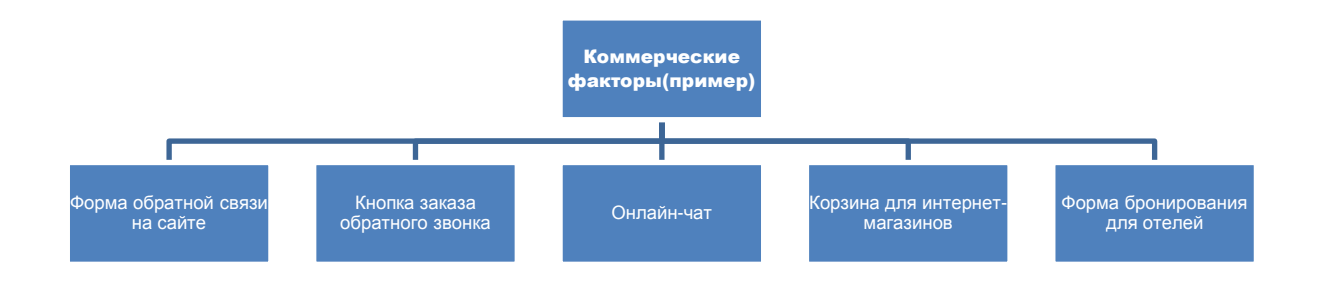

Рис.41. Коммерческие факторы(пример)

# **Внешняя оптимизация**<sup>12</sup>

 $\overline{a}$ 

Суть внешней оптимизации – в повышении доверия поисковых систем к сайту за счет ссылок на сайт с других тематических ресурсов высокого качества. Как и на предыдущих этапах оптимизации, вам не обойтись без детального анализа ссылочного профиля конкурентов.

<sup>&</sup>lt;sup>11</sup> Проработка коммерческих факторов [URL]: <https://www.uplab.ru/blog/promote-online-store/>

<sup>&</sup>lt;sup>12</sup> Основные этапы SEO-продвижения [URL][: https://sprava.org/blog/etapu-seo-prodvizheniia#vneshnaya](https://sprava.org/blog/etapu-seo-prodvizheniia#vneshnaya)

# ПОЛНАЯ ВНЕШНЯЯ ОПТИМИЗАЦИЯ  $\Box$  $\Box$ СОЦИАЛЬНЫЕ СЕТИ ОБМЕН ССЫЛКАМИ

СОЗДАНИЕ И

**ВВЕДЕНИЕ БЛОГОВ** 

РЕГИСТРАЦИЯ В КАТАЛОГАХ

ПОИСКОВЫХ СИСТЕМАХ

РАЗМЕЩЕНИЕ СТАТЕЙ

Рис.42. Внешняя оптимизация

**РЕГИСТРАЦИЯ В** 

**САМОСТОЯТЕЛЬНЫХ КАТАЛОГАХ** 

## **Оптимизация поведенческих факторов**

ВНЕШНЯЯ

**ОПТИМИЗАЦИЯ** 

**САЙТОВ** 

Повысить поведенческие факторы можно двумя способами: естественным и искусственным. Искусственный — накрутка, естественный — доработка ресурса.

Искусственный дает достаточно быстрый результат по позициям. Но это все неоднозначные преимущества, потому что обходятся слишком дорого: в Яндексе можно получить бан от 6 до 12 месяцев, а в Google — до полугода. Естественное повышение поведенческих факторов — это долгая работа, но помимо повышения в SERP увеличивается конверсия (для бизнеса звонки и заказы, для информационных ресурсов — кликабельность объявлений и нативных ссылок).

Оптимизация поведенческих факторов начинается с поисковой выдачи и заканчивается работой над самим ресурсом.

1. **Кликабельность сниппета**. Чтобы повысить соотношение показов к кликам, необходимо проработать следующие параметры:

**Быстрые ссылки.** Пример на рис. 43.

Заказать магниты с фото - От 50 рублей Реклама foto-magniti.ru/Фотомагниты-на-заказ Магниты с Вашими фото. Красиво и оригинально! Заказать! Быстрая доставка Много способов оплаты Онлайн загрузка своих фото Контактная информация · +7 (921) 790-88-42 · круглосуточно Доставка по РФ • Оптом скидки • По СПб доставка курьером

## Рис. 1. Быстрая ссылка

Привлекательность <title>. Яндекс вместо тега <title> использует подзаголовки, если они более релевантны запросу. Также можно использовать эмодзи. Есть генераторы сниппетов, где есть наглядный набор. Но использовать можно любые символы в кодировке UTF-8. (рис. 15)

 **Привлекательность описания.** Поисковые системы крайне редко берут <description> для формирования сниппета. Особенно редко это делает Яндекс, но Google все-таки иногда использует. (рис. 44)

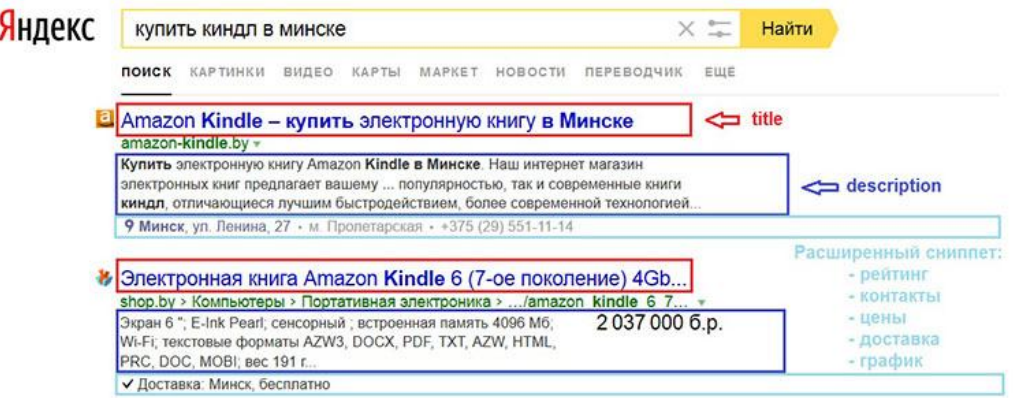

## Рис. 2. Title, description

 **Микроразметка.** Это единый стандарт (метаязык), который одинаково интерпретируют поисковые роботы. Микроразметка страницы строится при помощи специальных тегов (например, <div>, <span>) и их содержимого. С помощью микроразметки можно показать поисковым роботам, что определенный текст или другие элементы страницы имеют особое значение и принадлежат к определенному типу данных. Настроенная микроразметка позволяет в сниппете выводить адрес, телефон, звезды рейтинга, карусель товаров (рис. 45). Конкретная реализация зависит от направления деятельности сайта.

## Интернет-магазин ALLO.ua - магазин техники и ... allo ua/ $\blacktriangledown$

Интернет-магазин Алло (allo.ua). Тел. 2 0-800-300-100. Бытовая техника, мобильные телефоны, телевизоры, ноутбуки по низким ценам. √ Кредит ...

Результаты с сайта allo.ua

 $\alpha$ 

## Смартфоны

ALLO.ua >>> Купить смартфоны по лучшим ценам, тел.  $\mathbf{\Sigma}: 0 ...$ 

## Мобильные телефоны

ALLO.ua >>> Купить мобильные телефоны по лучшим ценам ...

## Телефоны

Телефоны в интернет-магазине ALLO.ua. Продажа и низкие ...

## Планшеты

Планшеты в интернет-магазине ALLO.ua. Продажа и низкие ...

## Бытовая техника Холодильники - Для дома -

Мультиварки - ...

## Телевизоры

Телевизоры в интернет-магазине ALLO.ua. Продажа и ...

# Рис. 3 Микроразметка

2. **Фавикон.** Обычно фавикон размещается слева от названия страницы (рис. 46) и содержит логотип, первую букву названия компании или же любое другое изображение, которое соответствует особенностям бизнеса.

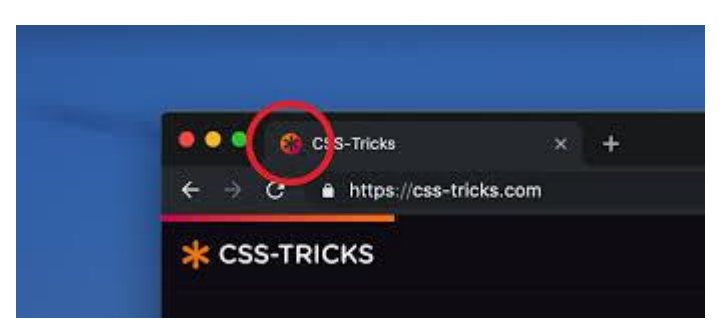

## Рис. 46 Иконка сайта

3. **Скорость загрузки.** После того, как пользователь кликнул в выдаче на уже проработанный сниппет, он хочет получить информацию как можно быстрее. Зарубежные партнеры провели [эксперимент,](https://econsultancy.com/site-speed-case-studies-tips-and-tools-for-improving-your-conversion-rate/) который показал, что 40% посетителей покидают сайт, если он грузится дольше 3 секунд.

# Как скорость ЗАГрузки сайта<br>Влияет на поведение клиентов

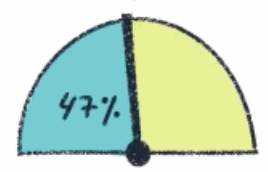

47% клиентов ожидают. что страница будет загружаться 2 секунды или меньше

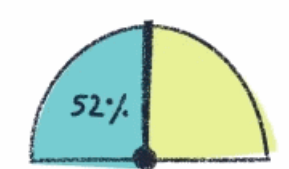

52% владельцев онлайнмагазинов назвали скорость загрузки ключевым фактором формирования лояльности покупателей

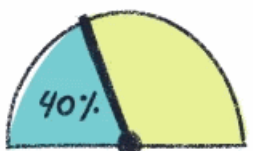

40% посетителей покидают сайт. который грузится более 3 секунды

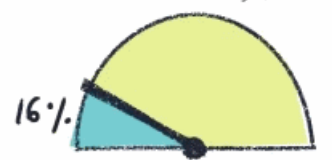

Задержка в 1 секунду (3-х секундное ожидание) снижают уровень удовлетворения клиента примерно на 16%

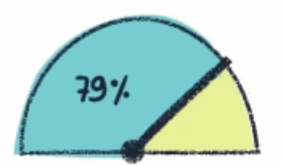

79% покупателей, оставшихся недовольными первым посещением больше не вернутся на сайт

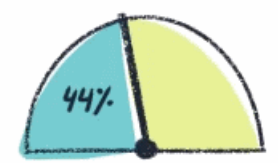

44% потребителей делятся своим негативным опытом об онлайнпокупах с друзьями

Рис. 4 Влияние скорости загрузки сайта на поведение пользователей

3. **Mobile-first.** Мобильного трафика становится с каждым годом все больше. Google уже включил mobile-first [индексацию.](https://developers.google.com/search/mobile-sites/mobile-first-indexing?hl=ru) Ресурсы с подключенными ускоренными технологиями выделяются специальным знаком в выдаче.

4. **Релевантность и полнота информации.** Во-первых, нужна релевантность, поэтому один кластер запросов должен идти на одну посадочную страницу. Во-вторых, нужна полнота информации.

5. **Удобство пользования ресурсом**. Если вы ждете от посетителей покупки, то сделайте так, чтобы им было понятно, где и как заказать или спросить. Удобство заказа влияет не только на поведение, но и повышает конверсию. Иными словами, сайт должен иметь понятную навигацию, приятный современный дизайн, красивые изображения.

6. **Обновление контента**. Необходимо публиковать актуальную информацию и вносить в карту сайта пометку о том, что материал обновился. Поисковики ценят обновленные данные.<sup>13</sup>

 $13\,$ <sup>13</sup> Улучшение поведенческих факторов [Электронный ресурс] URL: [https://seo.ru/blog/vse-o](https://seo.ru/blog/vse-o-povedencheskih-faktorah-ranzhirovaniya/)[povedencheskih-faktorah-ranzhirovaniya/](https://seo.ru/blog/vse-o-povedencheskih-faktorah-ranzhirovaniya/)

## **6.5 Яндекс Метрика, Web-визор.**

## **6.5.1 Яндекс Метрика**

Яндекс Метрика – это сервис аналитики, статистики сайтов, лендингов и различных веб страниц. Яндекс Метрика позволяет анализировать каждого посетителя сайта, начиная от возраста и заканчивая анализом его конкретных действий на вашем сайте. Тем самым с помощью такой аналитики мы можем улучшить наш сайт и удалить все пробелы и недочёты.

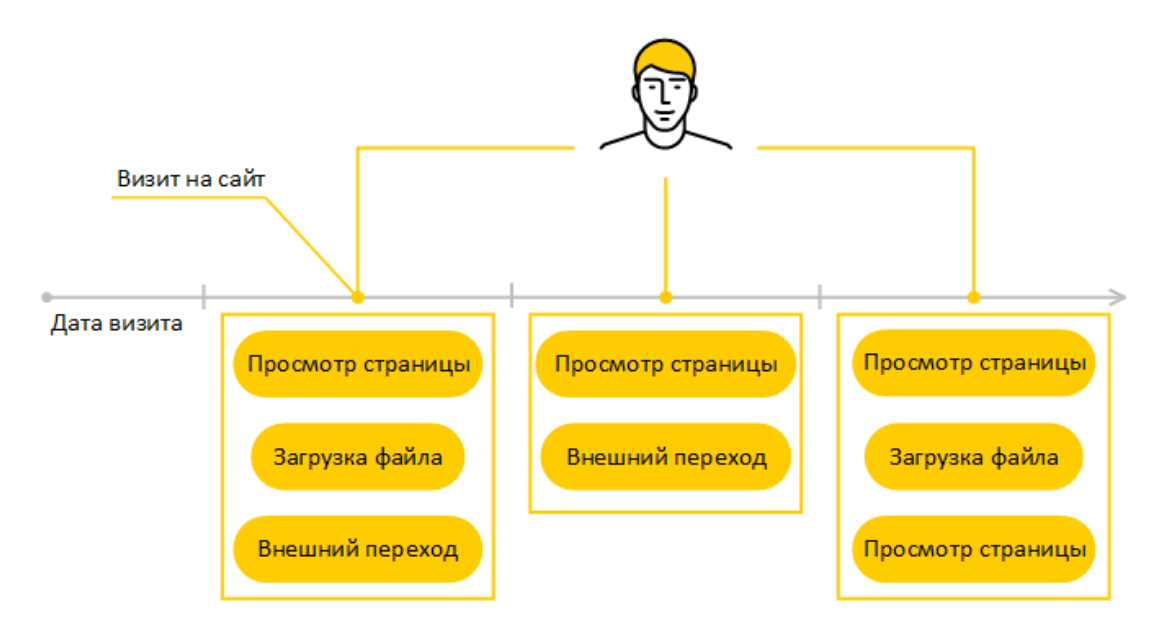

Рис.47 Анализ действий пользователя на сайте

## **Преимущества Яндекс Метрики**

С помощью Яндекс Метрики администрация сайта сможет наблюдать за своей аудиторией. Благодаря Метрике мы можем понять, кто чаще заходит на сайт- мужчины/женщины, возраст людей, понять с каких ресурсов люди переходят на данный сайт из поисковых систем или по прямым ссылкам, сколько времени они проводят на вашем сайте, по каким ссылкам они чаще всего. Если подключена реклама, Яндекс Метрика поможет понять, эффективно ли она работает.

В данный момент Яндекс Метрика является одним из самых популярных сервисов по аналитике в России. Огромным плюсом Яндекс Метрики является её общедоступность, она бесплатно раздаётся на сервисе Яндекс.

## **Подключение Яндекс Метрики на сайт**

Для начала необходимо указать наименование продвигаемого ресурса. Основатели платформы предусмотрели возможность получения отчетов с учетом часового пояса, в котором проживает пользователь. Поддомены необходимо указать в пункте «Дополнительные адреса».

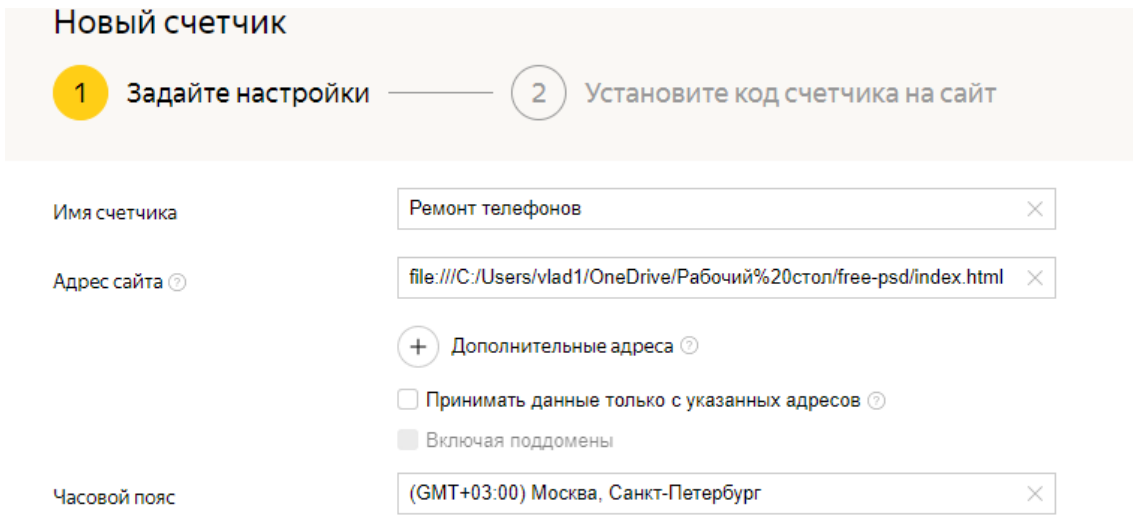

# Рис.48 Подключение к сайту

После этого можно приступать к сбору сведений о посещении сайта. Владелец должен подключить аналитику форм и вебвизор. В процессе настройки необходимо ознакомится с правилами сервиса и нажать кнопку «Создать счётчик». При этом должно появиться следующее окно, в котором формируется уникальный код.

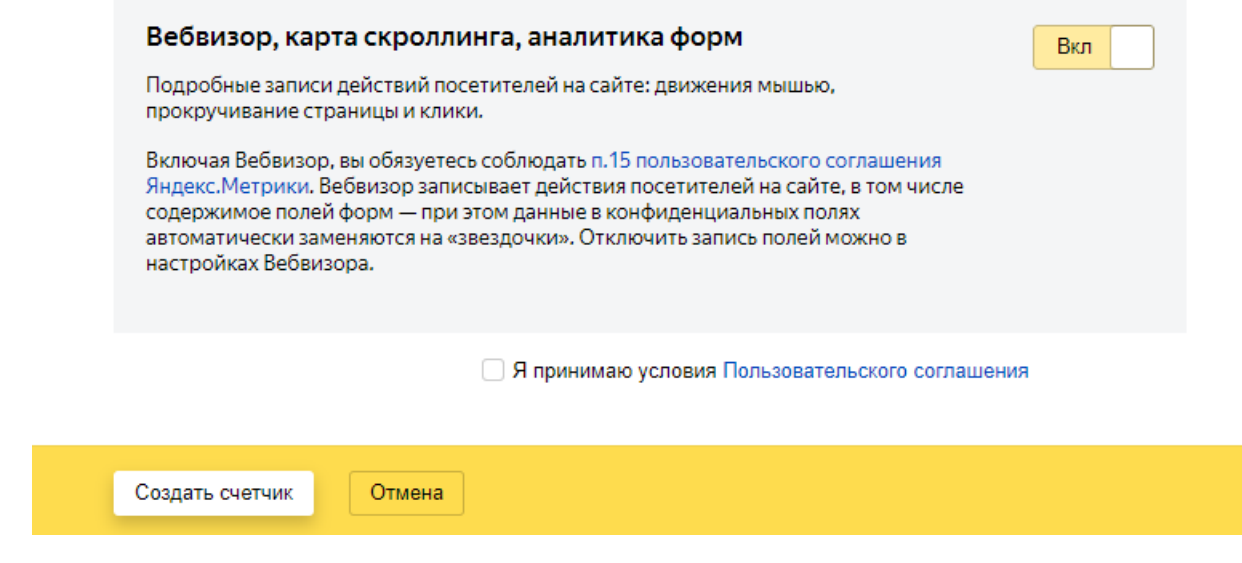

Рис.49 Создание счётчика

Так же не обойтись без указания дополнительных настроек:

- Асинхронный код позволит ускорить загрузку ресурсов при медленном интернете.
- **Как установить Яндекс. Метрику на сайт**, содержащий скрипты ajax? Такие ресурсы могут обновлять без перезагрузки. Для корректного сбора статистики необходимо указать пункт отслеживание хэша.
- На сайтах содержащих кот XML код присутствуют большие массивы данных. Для их обработки необходимо использовать соответствующие приложения.
- Чтобы получить наглядную информацию о статистике необходимо установить информер.
- Не все пользователи могут получить полноценный доступ к сервисам Яндекс. В таких регионах рекомендуется использовать альтернативный CDN.

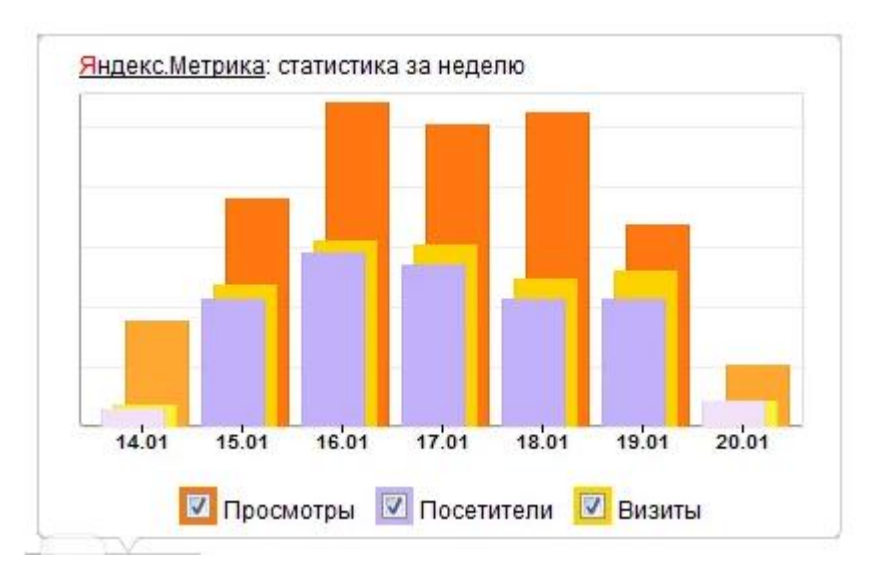

Рис.50 Яндекс Метрика статистика

# **Установка кода Яндекс. Метрики на сайте**

На статических сайтах достаточно скопировать код HTML и разместить его между тегами <head></head> на главной странице.

| Имя -                   |                                       | Tien | Размер                   | Владелец | Атри | Изменён                 |                |
|-------------------------|---------------------------------------|------|--------------------------|----------|------|-------------------------|----------------|
| <b>COL</b>              |                                       |      | [DIR]                    | neradza9 | 700  | 15.11.2017 04:52        | $\overline{a}$ |
| ≕                       | $\overline{2}$                        |      | [DIR]                    | neradza9 | 700  | 15.11.2017 04:53        |                |
| ÷                       | $\overline{\mathbf{3}}$               |      | [DIR]                    | neradza9 | 700  | 15.11.2017 04:53        |                |
| िस                      | 4                                     |      | [DIR]                    | neradza9 | 700  | 15.11.2017 04:53        |                |
| $\frac{1}{2}$           | cgi-bin                               |      | [DIR]                    | neradza9 | 700  | 15.11.2017 04:47        |                |
| 面                       | CSS.                                  |      | [DIR]                    | neradza9 | 700  | 15.11.2017 04:53        |                |
| m                       | images                                |      | [DIR]                    | neradza9 | 700  | 18.12.2017 03:56        |                |
|                         | scripts                               |      | [DIR]                    | neradza9 | 700  | 28.02.2019 08:41        |                |
|                         | -«56 ЗЎЪ SIBЯ-«ъ« кУ-ТФЯ-             |      | [DIR]                    | neradza9 | 700  | 15.11.2017 04:54        |                |
| $\langle \cdot \rangle$ | index                                 | html | 102                      | neradza9 | 700  | 12.11.2018 10:57        |                |
| 词                       | muse_manifest                         | xrnl | 3.7 KB                   | neradza9 | 700  | 15.11.2017 04:52        |                |
| ो                       | sitemap                               | xml  | 1.8 KB                   | neradza9 | 700  | 15.11.2017 04:52        |                |
| Ið.                     | thankyou                              | html | 8.7 KB                   | neradza9 | 700  | 15.11.2017 04:52        |                |
| Ш                       | Разнер: 116.4 Кb, папок: 9, файлов: 4 |      | neradza9@spock.beget.com |          |      | Занято 4.95 6 / 10.00Гб |                |

Рис.51 Размещение Метрики на сайт

# **Установка счетчика на сайтах, созданных на разных cms**

Чтобы перебросить информацию можно воспользоваться FTP доступом. Код счётчика необходимо разместить в header.php

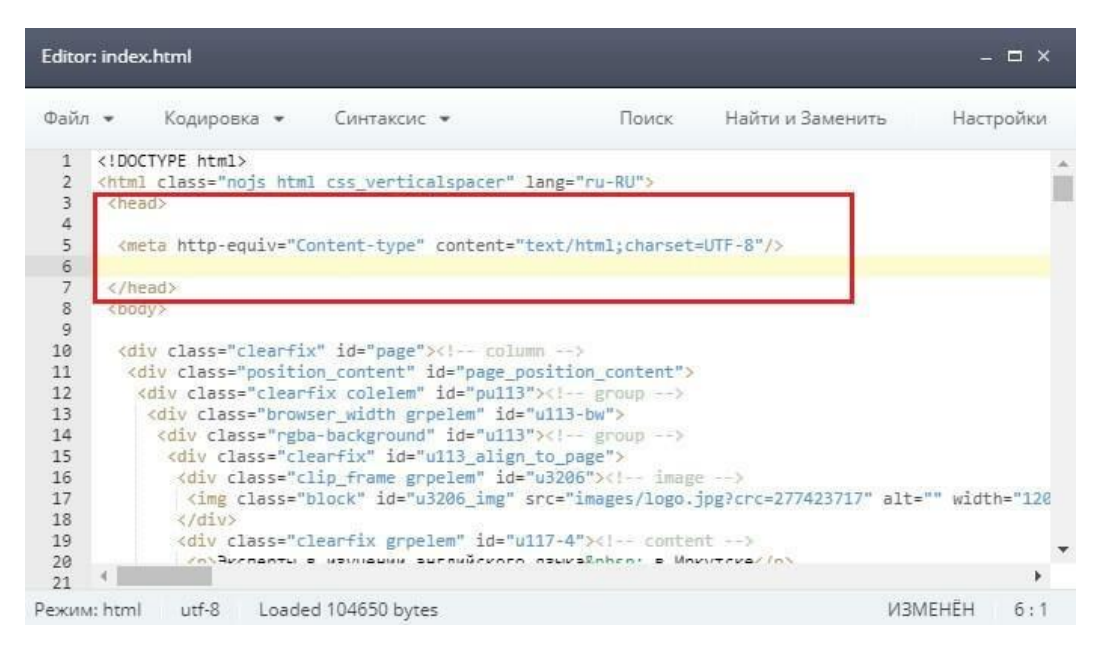

Рис.52 Подключение с помощью FTP доступа

## **Анализ действий посетителя сайта**

Сайт должен соответствовать запросам пользователей. Если сайт работает в обратную сторону, то Яндекс Метрика вам об этом сообщит с помощью аналитики поведения посетителей на вашем сайте. Яндекс Метрика помогает решить многие проблемы на вашем сайте. Она отслеживает путь каждого вашего посетителя и благодаря этим данным вы можете делать ваш сайт ещё лучше и повысить его конверсию продаж.

Например, если у вас интернет магазин игрушек и вам нужно понять, какие игрушки больше всего ищут люди и больше всего покупают. Яндекс Метрика отслеживает просмотры всех товаров на вашем сайте. Благодаря этому вы можете оставить самые актуальные товары, а те товары, которые никто не смотрит можно либо убрать с сайта, либо заменить на другие.

## **Анализ загрузки страниц**

С помощью функции «Время загрузки страниц» в Яндекс Метрике вы можете отслеживать скорость загрузки страниц вашего сайта. Часто бывает, что человек не может понять, почему у него маленькая посещаемость сайта, думая, что дело в его контенте.

Но на самом то деле, дело может быть именно в скорости загрузке его страниц. И получается, что люди просто уходят с сайта, так и не зайдя на него, потому что просто не могут загрузить страницу. С помощью этого отчёта мы можем увидеть, в каком регионе страны или мира страницы вашего сайта плохо загружаются.

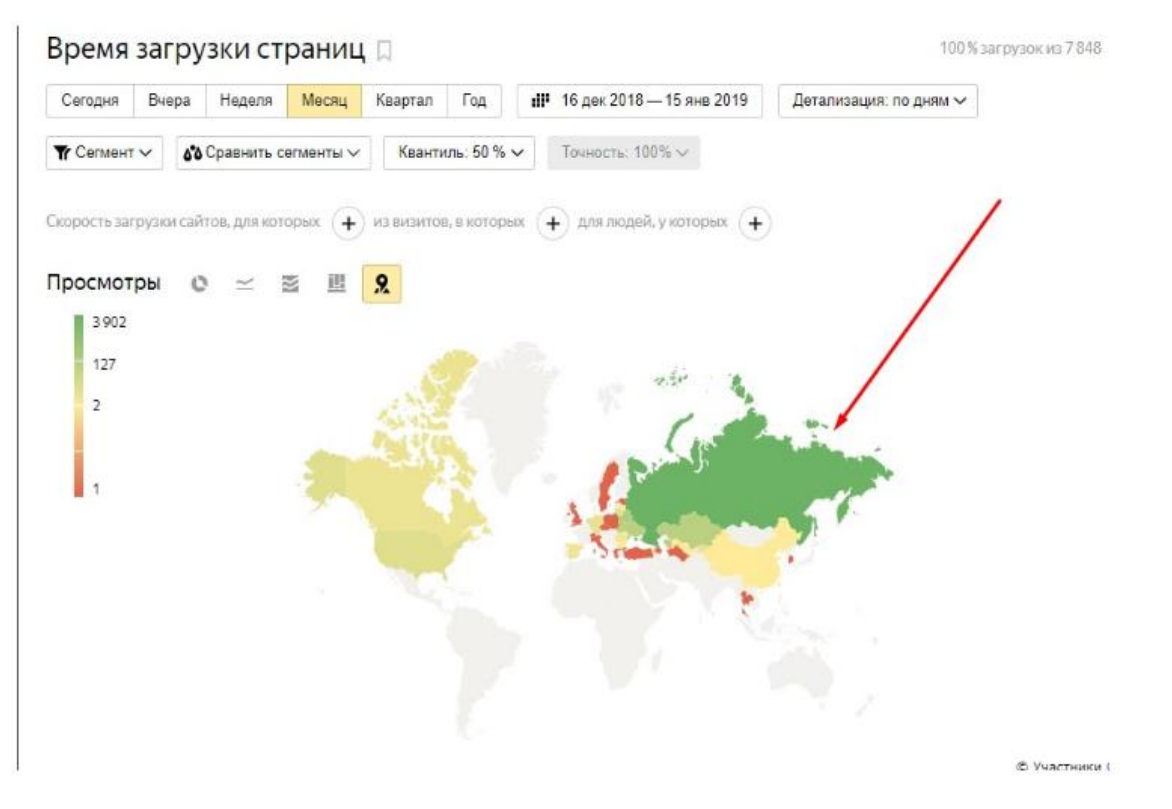

Рис.53 Отслеживание загрузки страниц

Для этого вы можете отслеживать скорость загрузки страниц сайта в специальном отчёте и видеть, в каком регионе хорошая загрузка, а в каких регионах плохая загрузка и заняться решением этого вопроса.

Для того, чтобы зайти в раздел «**Отчёты**», затем «**Стандартные отчёты**», затем «**Мониторинг**» и «**Время загрузки страниц**».

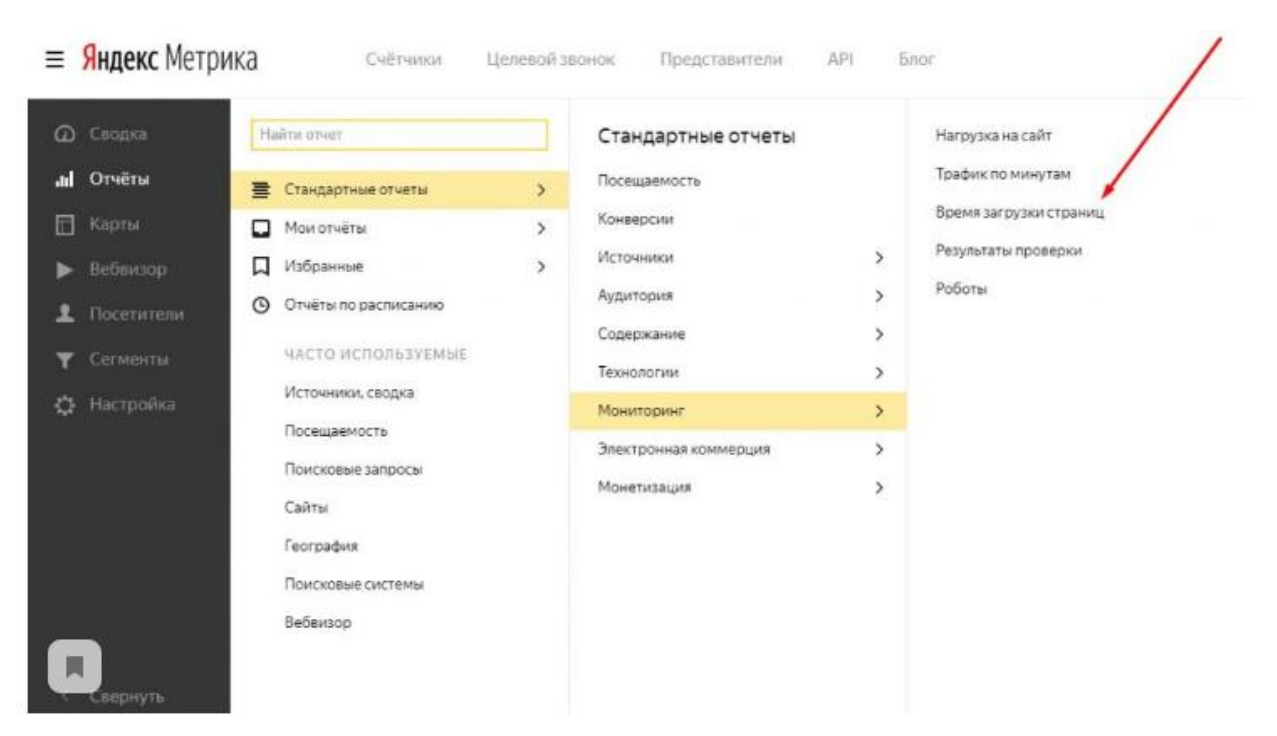

Рис.54 Отчёт Яндекс Метрики

# **Цели в Яндекс Метрике**

# **1. Количество просмотров**

Здесь мы указываем страницы, которые пользователь должен посетить при одном визите

# **2. Посещение страниц**

Здесь мы указываем количество важных для нас страниц, которые должен посетить пользователь

# **3. JavaScript-событие**

Здесь мы должны указать определённый скрипт, через который передаётся информация о достижении такой цели. Эта цель позволяет отслеживать разные события на сайте (нажатие кнопки), при которых не меняется URL страницы.

# **4. Составная цель**

Здесь мы задаём до 5 шагов, которые должен выполнить пользователь последовательно. Пишем название цели и URL страницы каждого шага.

## **6.5.3 Вебвизор**

Вебвизор – это встроенный инструмент аналитики в Яндекс.Метрике, предназначенный для записи действий пользователей на страницах сайта. Полученные данные применяются для улучшения юзабилити, добавления новых блоков и элементов, отслеживания реакции пользователей на различные нововведения, выявления различных ошибок и, соответственно, повышения конверсии сайта.

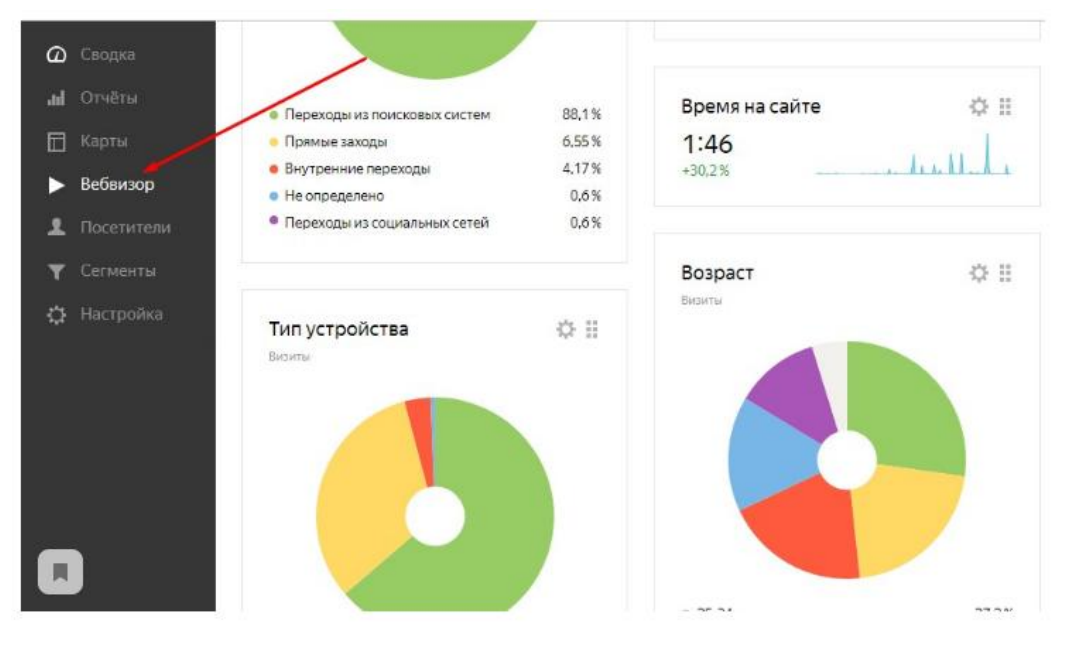

Рис.55 Вебвизор

## **Технология работы Вебвизора**

При активированной опции Вебвизора система автоматически записывает действия пользователей, которые бывают на ресурсе. Для каждого посещения создается отдельная видеозапись, наглядно показывающая, какие клики совершал гость, что он делал на каждой странице, по каким ссылкам переходил и многое другое.

Вся информация хранится в течение двух недель и может быть воспроизведена

через Яндекс.Метрику. Благодаря тесной интеграции с основным сервисом аналитики вы получите информацию об активности пользователя, о поисковых запросах, по которым был осуществлен переход, о времени, проведенном на сайте, о визитах (первый раз пришел человек на сайт или нет).

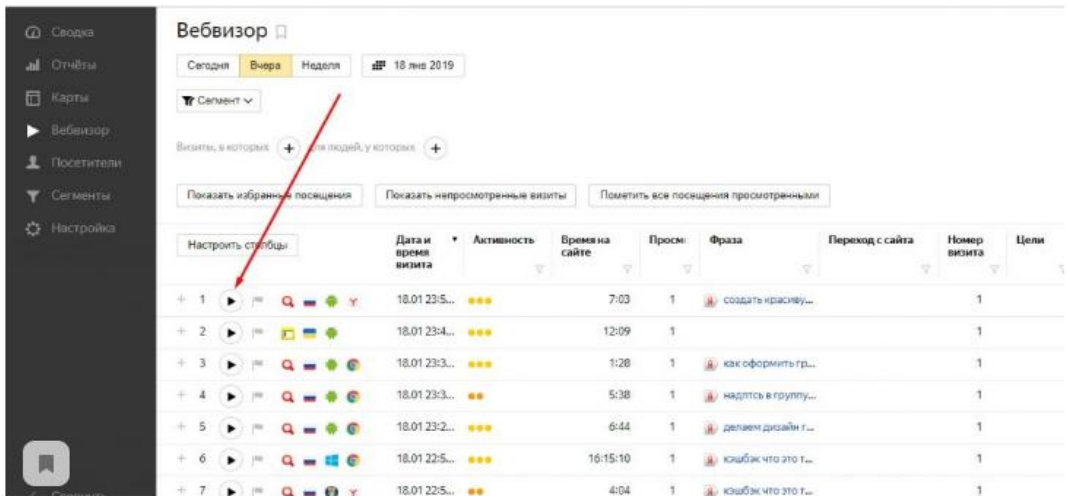

Рис.56 Мониторинг через Вебвизор

## **Возможности Вебвизора**

Вебвизор выполняет четко поставленные задачи, чтобы помочь веб-мастеру оптимизировать сайт и выявить ошибки, допущенные в процессе разработки. Всего можно выделить 6 основных действий, которые записываются в Вебвизоре и используются для дальнейшего анализа.

Возможности:

# **1. Движение курсора мыши.**

Это основной инструмент, который наглядно покажет, понимает ли пользователь структуру сайта или нет. Движения курсора, как правило, соответствуют взгляду пользователя. Отсюда можно проанализировать, насколько удобно размещены кнопки, блоки, навигационное меню.

2. **Прокрутка страниц.**

Основная цель инструмента – определить, стоит ли размещать важную информацию ниже экрана прокрутки или нет. Если пользователь часто прокручивает страницу вниз, значит он не нашел то, что искал, и пытается найти эти элементы ниже.

## **3. Клики.**

Самый необходимый и важный инструмент в Вебвизоре, позволяющий определить все места и блоки, по которым осуществляются клики. Вы сможете проанализировать, понимает ли посетитель, что перед ним, например, расположена галерея, которая открывается по клику мыши, или нет. С помощью кликов можно просмотреть и самые горячие места на сайте.

#### **4. Заполнение форм.**

Инструмент для анализа вводимой информации в формах на ресурсе. С его помощью можно проанализировать все блоки, где посетители вводят данные, например «Поиск», «Комментарии», «Обратный звонок». При этом конфиденциальная информация (пароли, логины) не записывается.

## **5. Переход по страницам.**

Благодаря этому инструменту можно определить все внутренние ссылки, по которым переходит посетитель. Количество перемещений также учитывается и в общей статистике Метрики.

#### **6. Выделение и копирование текста.**

Вы сможете просмотреть все страницы, с которых выделяются и копируются фрагменты текста. Например, если с определенной страницы очень часто копируют материал, вероятнее всего, в скором времени он будет уже не актуален. Этот же инструмент позволяет понять, какие тексты наиболее интересны пользователям.

## **Отчёты по действиям пользователя Вебвизор**

Напомним, что фактически Вебвизор (WebVisor) — [технология,](https://ru.wikipedia.org/wiki/%D0%A2%D0%B5%D1%85%D0%BD%D0%BE%D0%BB%D0%BE%D0%B3%D0%B8%D1%8F) благодаря которой можно анализировать действия посетителей [интернет-сайта](https://ru.wikipedia.org/wiki/%D0%98%D0%BD%D1%82%D0%B5%D1%80%D0%BD%D0%B5%D1%82-%D1%81%D0%B0%D0%B9%D1%82) в режиме онлайн-видео. Воспользовавшись встроенным плеером, можно увидеть точное повторение всех действий посетителя на сайте, как если бы смотрели в его монитор: движения мыши, клики, прокрутка страницы, нажатия на клавиши и заполнение форм, выделение и копирование текста. <sup>14</sup>

Пример тепловой карты, как результата работы вебвизора на рис. 57.

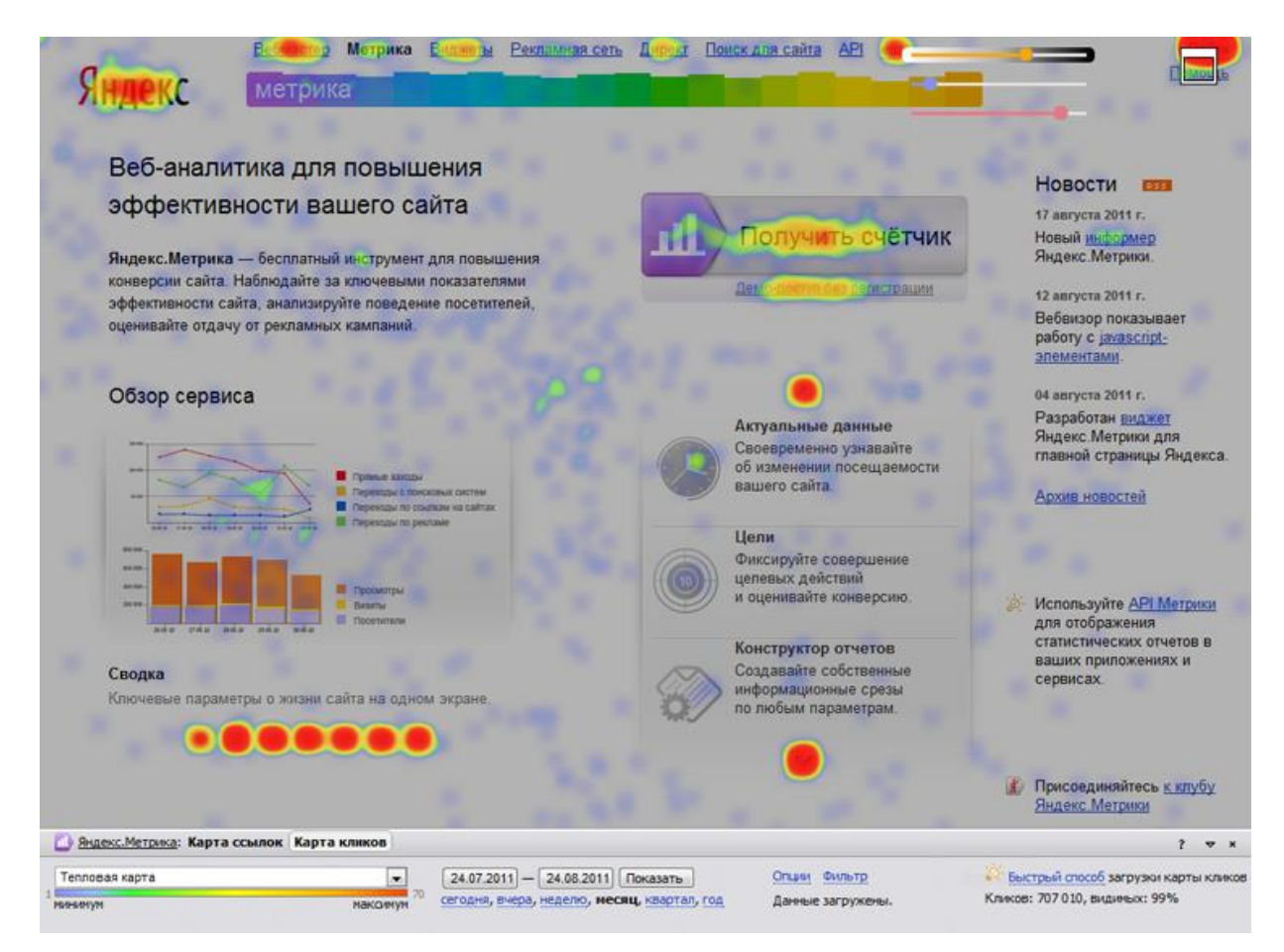

Рис. 5 Тепловая карта

 $\overline{a}$ 

<sup>&</sup>lt;sup>14</sup> Блог СЕО [Электронный ресурс] URL: [https://amateurblogger.ru/seo-sekrety-seo-zagolovkov-v-tegax-h1-h2](https://amateurblogger.ru/seo-sekrety-seo-zagolovkov-v-tegax-h1-h2-h6/) [h6/](https://amateurblogger.ru/seo-sekrety-seo-zagolovkov-v-tegax-h1-h2-h6/)

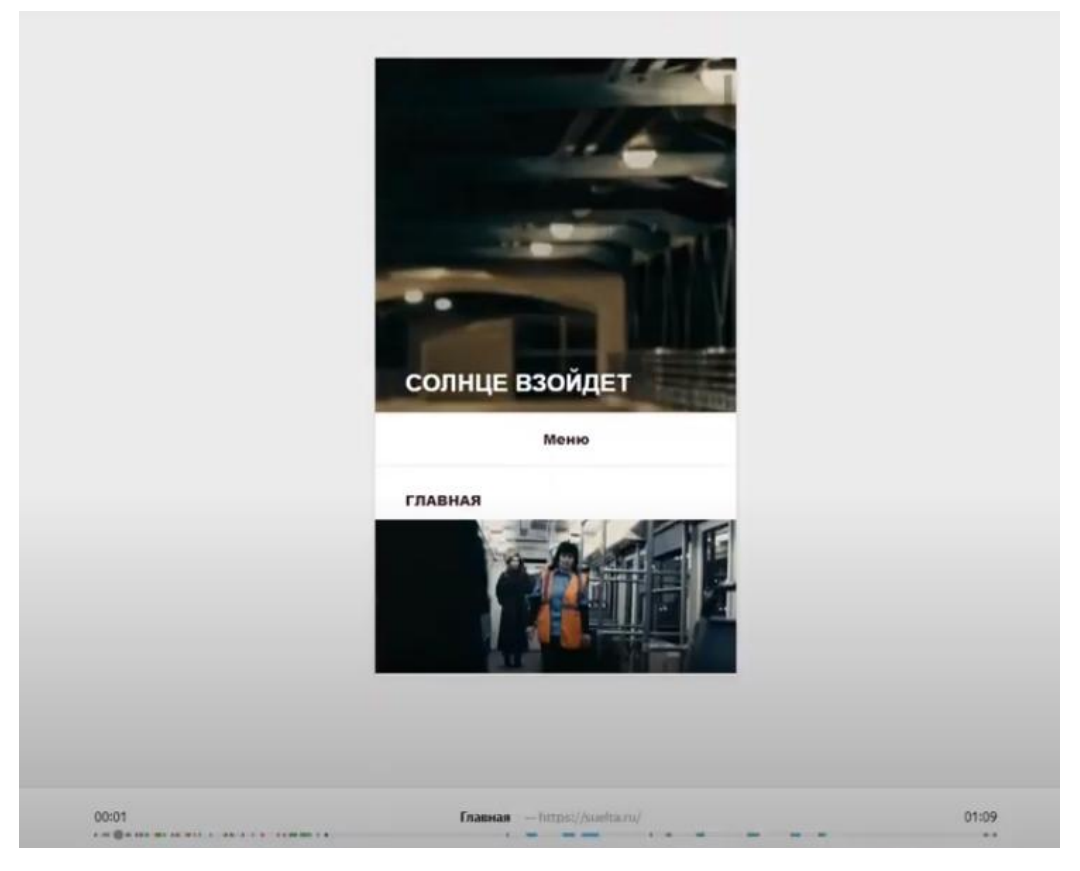

Рис.58 Действия пользователя на сайте с мобильной версии

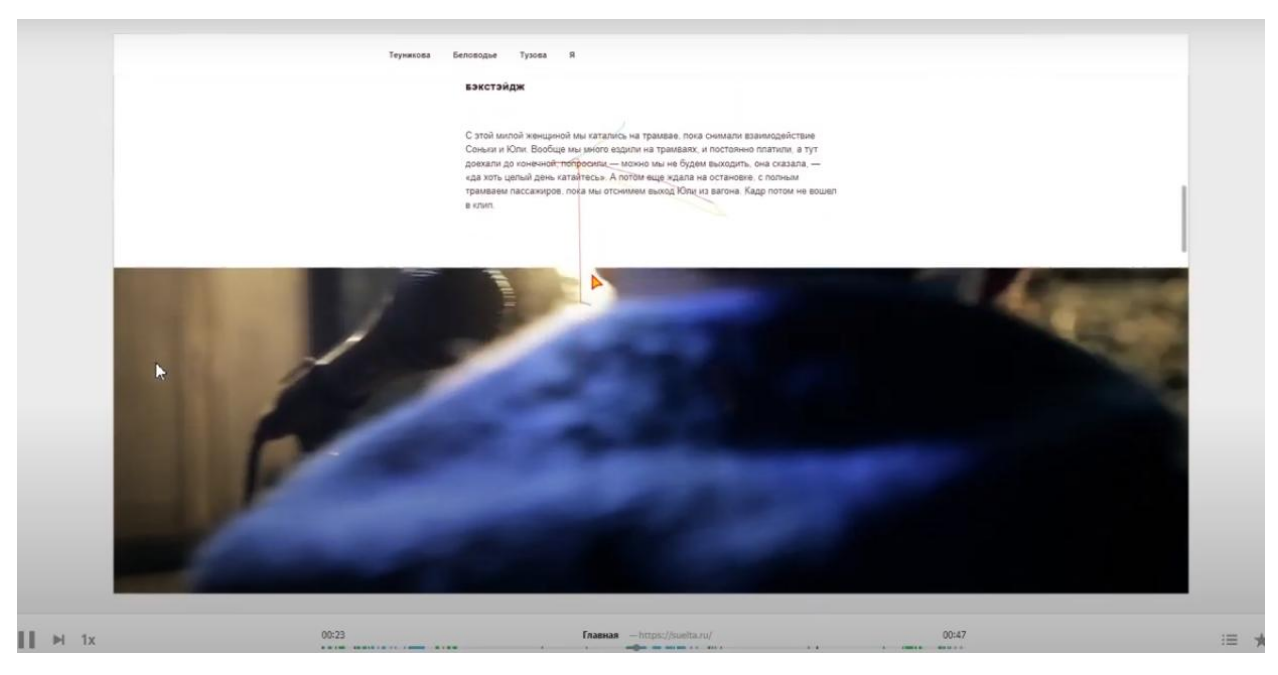

Рис.59 Действия пользователя с ПК

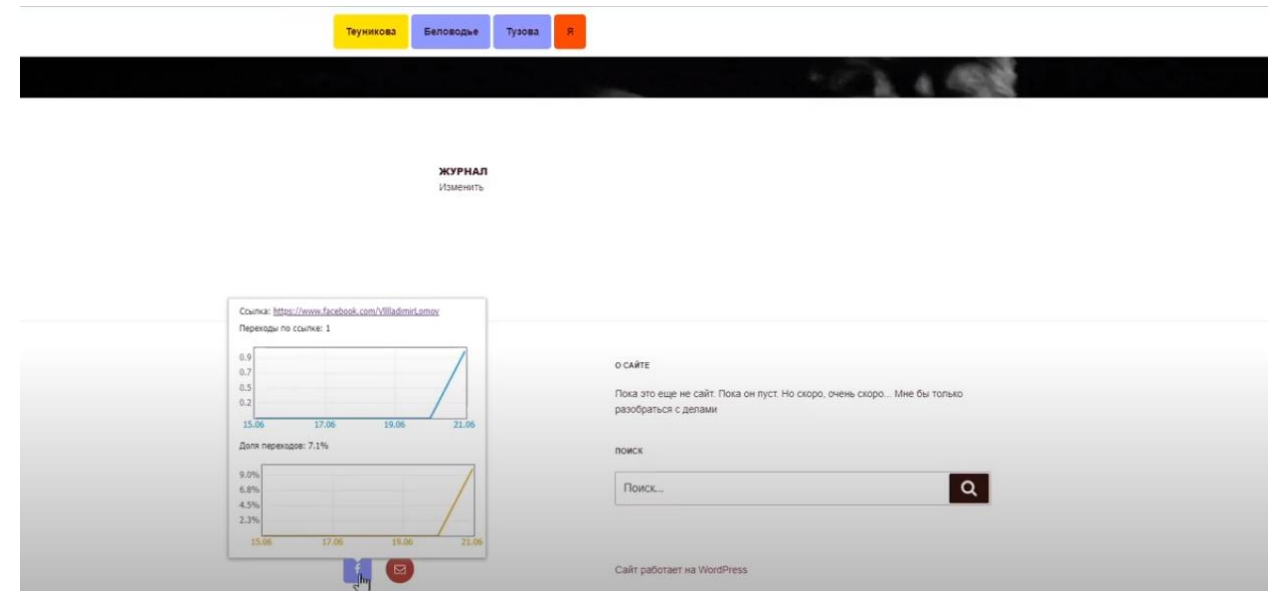

Рис.60 Карты ссылок по которым прошли пользователи

Карта посещения пользователя по ссылкам:

- 1. Красный цвет(самая посещаемая ссылка)
- 2. Синий цвет(самая непосещаемая ссылка)
- 3. Жёлтый цвет(средняя по количеству посещений)

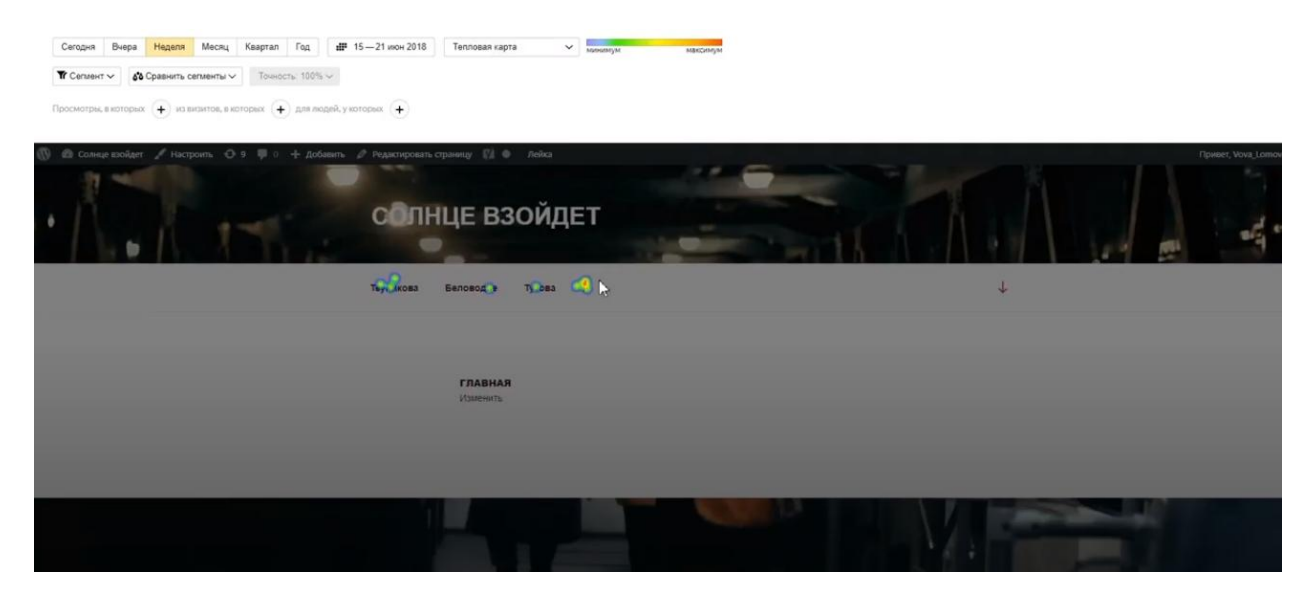

Рис.61 Карта кликов пользователя

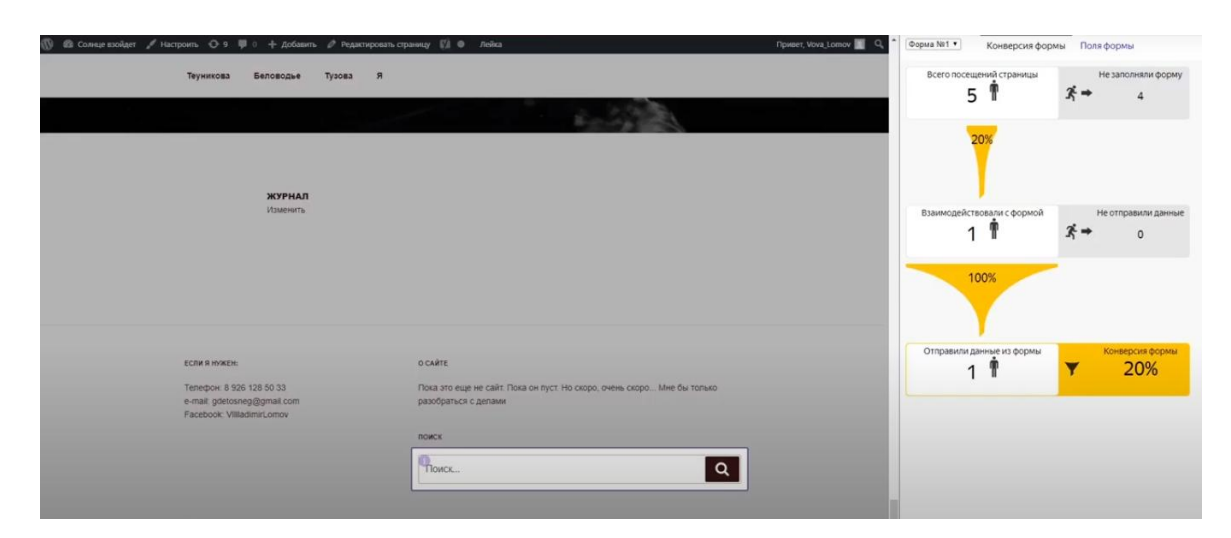

Рис.19 Заполнение форм

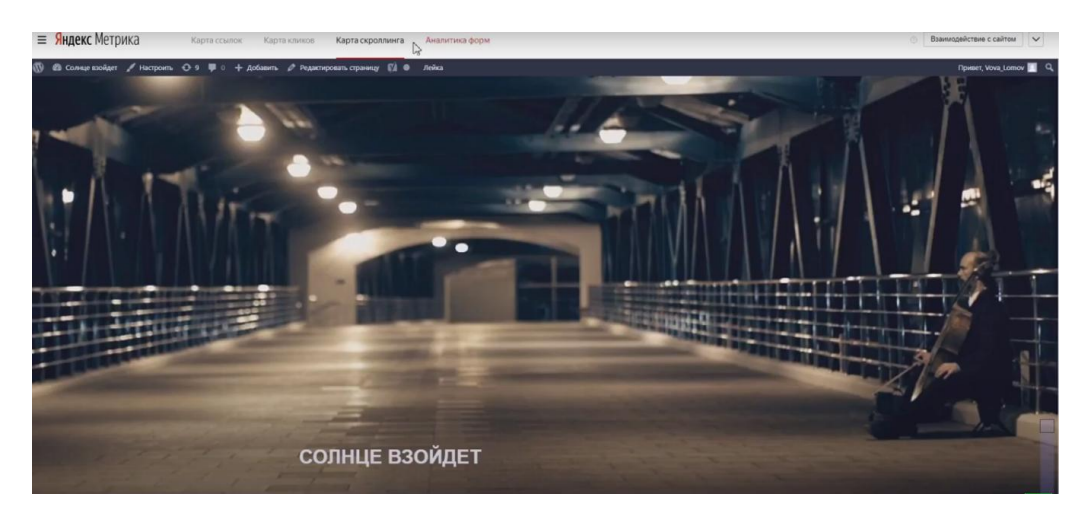

Рис.62 Карта скроллинга